#### **Antes da Operação Precauções Índice**

#### **1. Instalação**

Assegure-se de que a alimentação eléctrica da sua casa está de acordo com as indicações apresentadas na etiqueta de identificação que se encontra no aparelho. Coloque o mesmo na vertical, num suporte adaptado(móvel), deixando-lhe espaço livre suficiente para uma boa ventilação (7 a 10 cm). Certifique-se de que as ranhuras de ventilação não estão tapadas. Não coloque nada em cima do leitor de DVD. Não o coloque em cima de amplificadores ou em cima de qualquer outro equipamento que possa libertar calor. Antes de deslocar o leitor, certifique-se de que a gaveta dos discos está vazia. Este leitor DVD está destinado para uma utilização continua. Colocá-lo em modo de vigilânca não interrompe a sua alimentação eléctrica. Para cortar completamente a alimentação, a unidade tem de ser desligada da tomada, principalmente se pretender não utilizar o leitor durante um longo período.

#### **2. Para a sua segurança**

Nunca abra o aparelho nem qualquer dos seus componentes. Pode ser perigoso para si e danificar componentes mais sensíveis. Além disso, corre o risco de receber uma descarga eléctrica ou de raios laser. Não aproxime os olhos da abertura da gaveta do disco ou de qualquer outra abertura, para olhar para o interior do leitor.

#### **3. Cuidados**

Nunca fechar a gaveta manualmente. Não toque na gaveta ou prato quando eles estiverem em movimento. Não tente girar o prato com a mão. Estas acções poderão causar um funcionamento incorrecto do leitor e/ou estragar os discos. Proteja o leitor de qualquer humidade e de qualquer fonte de calor excessivo (lareira), assim como de qualquer equipamento que possa criar fortes campos magneticos ou electricos (altifalantes...). Desligue o cabo de alimentação do sector se o leitor funcionar mal. O leitor não foi concebido para uma utilização industrial, mas sim para uma utilização familiar. A utilização deste produto foi destinada para fins puramente privados. Copiar ou telecarregar ficheiros musicais para fins comerciais ou para qualquer outro objectivo lucrativo constitui ou poderia constituir uma violação do Código da Propriedade intelectual. EXCLUSÂO DA GARANTIA : É EXCLUÍDA, NA MEDIDA PER-MITIDA PELA LEI, QUALQUER DECLARAÇÁO OU GARAN-TIA DE NÂO-PRODUÇÃO FRAUDULENTA DE DIREITOS DE AUTORES OU QUALQUER OUTRO DIREITO DE PRO-PRIEDADE INTELECTUAL QUE RESULTA DA UTILIZAÇÃO DO PRODUTO EM OUTRAS CONDIÇÕES QUE AS ACIMA CITADAS.

Condensação : Se o seu aparelho e/ou disco passou um certo tempo numa temperatura ambiente fria, como, por exemplo, durante uma viagem no inverno, espere aproximadamente duas horas até que se tenham adaptado à temperatura do novo local, a fim de evitar danos graves.

#### **4. Discos**

Trate os discos cuidadosamente. Segure no disco pela borda ou pelo orifício. Coloque sempre o disco com a etiqueta virada para cima (no caso de ser um disco de um só lado). Utilize sempre um pano macio para limpar o disco se necessário e limpe do centro para o exterior. Coloque sempre o cd na caixa depois de utilizar e arrume-o numa posição vertical. Coloque sempre o disco correctamente na bandeja de entrada do leitor. Se a superfície do disco estiver suja, não utilize nunca sprays de limpeza de discos de vinil, benzina, líquidos de limpeza de electricidade estática ou qualquer outro tipo de solvente. Limpe gentilmente com um pano humedecido (só com água), nunca

limpe o disco com um movimento circular, uma vez que é provável que isso cause riscos que irão causar interferências durante a reprodução.

#### **5. Pilhas**

A bateria utilizada neste produto contém químicos que são nocivos para o ambiente. Não deite as baterias fora nos caixotes do lixo usados na casa. Recomendamos que a substituição da bateria seja feita por pessoal técnico especializado.

#### **6. Manutenção da Caixa**

Por motivos de segurança, certifique-se de que desliga o cabo de alimentação CA da tomada CA. • Não utilize benzina, solvente ou outros diluentes para limpeza da caixa.

• Limpe a caixa com um pano macio.

O uso de outros controlos, ajustamento, ou procedimentos distintos que os especificados neste manual poderá resultar na exposição da radiação perigosa.

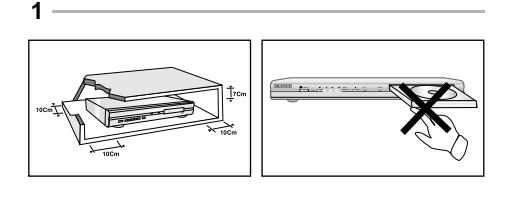

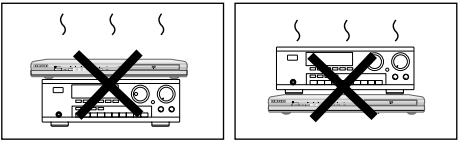

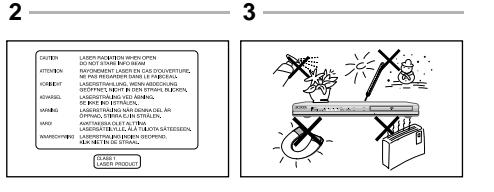

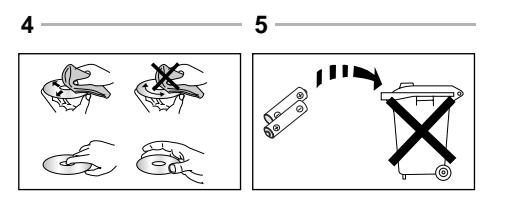

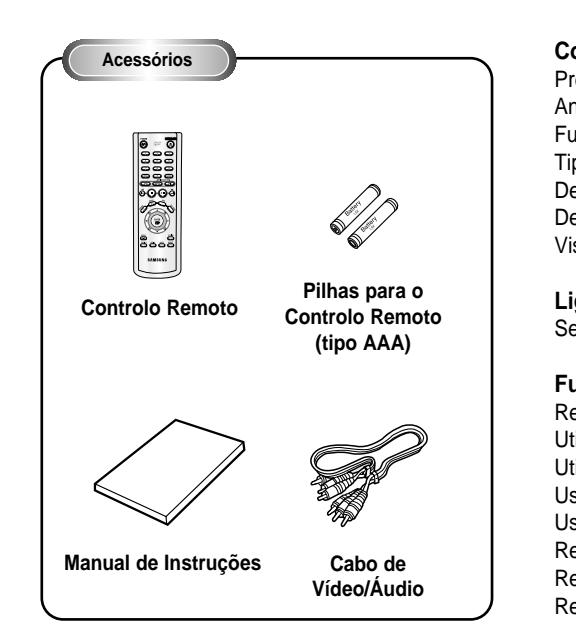

#### **Instale as pilhas no Controlo Remoto**

- 1. Abra a tampa do compartimento das pilhas, na parte posterior do controlo remoto.
- 2. Introduza duas pilhas AAA. Certifique-se de que as polaridades (+ e -) estão correctamente alinhadas.
- 3. Reinstale a tampa do compartimento das pilhas.

#### **Se o controlo remoto não funcionar correctamente:**

- Verifique a polaridade +/- das pilhas (Secas).
- Verifique se as pilhas estão gastas.
- Verifique se o sensor remoto não está bloqueado com obstáculos.
- Verifique se existe alguma luz fluorescente próxima.

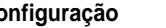

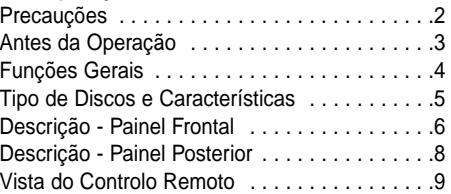

#### **Ligações**

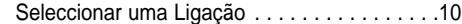

#### **Funções Básicas**

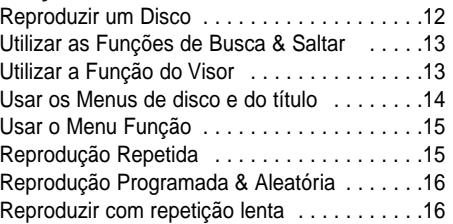

#### **Funções Avançadas**

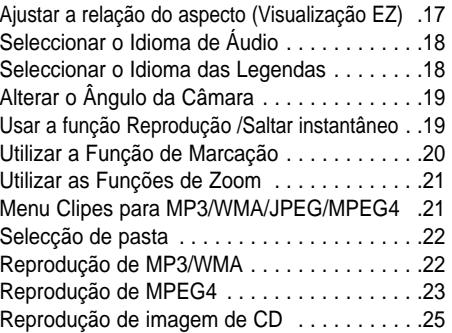

#### **Menu De Configuração**

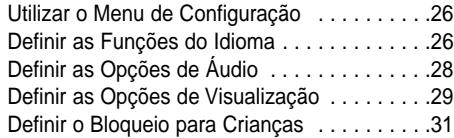

#### **Referencia**

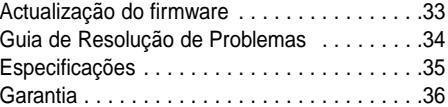

#### **Som Excelente**

Dolby Digital, uma tecnologia desenvolvida por Dolby Laboratories proporciona uma reprodução de som perfeitamente nítida.

#### **Ecrã**

Vídeo com tecnologia de compressão MPEG-2. Pode visualizar imagens normais e em formato panorâmico (16:9).

#### **Câmara Lenta**

Uma cena importante pode ser visualizada em câmara lenta.

#### **Reprodução Programada (CD)**

Pode programar as faixas a reproduzir.

#### **Bloqueio para Crianças (DVD)**

O Bloqueio para Crianças permite aos utilizadores definir o nível necessário para evitar que as crianças vejam filmes não aconselhados, como filmes violentos, filmes para adultos, etc.

#### **Diversas Funções no Menu Apresentado no Ecrã**

Pode seleccionar diversos idiomas(Audio/Legendas) e ângulos de câmara enquanto vê os filmes.

### **Visualização fácil (DVD)**

Visualização fácil converte as imagens letter-box em visualização de tela cheia em seu televisor convencional.

#### **Visualizador de fotografia digital (JPEG)**

Você pode visualizar as fotografias digitais no seu televisor.

### **Repetição**

Pode repetir uma música, ou um filme apenas com o simples premir do botão REPEAT.

### **MP3/WMA**

Este aparelho pode realizar a leitura de discos criados a partir de ficheiros MP3/WMA.

#### **Reprodução instantânea (DVD)**

Esta função é usada para reproduzir os últimos 10 segundos do filme da posição actual.

#### **Salto instantâneo (DVD)**

Esta função avança a reprodução em 10 segundos.

### **MPEG4**

Esta unidade reproduz formatos MPEG4 no interior de um ficheiro AVI.

### **NOTA**

Discos que não podem ser reproduzidos com este player.

- DVD-ROM DVD-RAM
- CD-ROM CDV
- CDI • Camada HD de super áudio CD
- CDGs reproduz somente áudio e não gráficos.
- \* A capacidade de reproduzir está dependente das condições de reprodução. • DVD-R, +R • CD-RW
	- DVD+RW, -RW
- 
- A unidade pode não reproduzir determinados discos do tipo CD-R, CD-RW e DVD-R devido ao tipo do disco ou às condições de gravação.

## **PROTECÇÃO CONTRA CÓPIAS**

**Muitos DVDs estão codificados com protecção contra cópias. Assim, deve ligar o seu leitor de DVD directamente à sua TV, não ao videogravador. A ligação a um videogravador pode causar distorção de imagem em DVDs protegidos contra cópias.**

Este produto integra tecnologia de protecção dos direitos de autor que está protegida por métodos registados por determinadas patentes Americanas e outros direitos de propriedade intelectual detidos pela Macrovision Corporation e por outros proprietários. A utilização desta tecnologia de protecção dos direitos de autor deve ser autorizada pela Macrovision Corporation, e destina-se apenas ao uso doméstico e outras utilizações limitadas, excepto se autorizado em contrário pela Macrovision Corporation. É proibida a desmontagem e remontagem do aparelho.

## **PROGRESSIVE SCAN OUTPUTS (525p/625p)**

"OS CONSUMIDORES DEVEM PRESTAR ATENÇÃO A QUE NEM TODAS AS CONFIGURAÇÕES DA TELEVISÃO DE ALTA NITIDEZ SÃO TOTALMENTE COMPATÍVEIS COM ESTE APARELHO E PODERÁ CAUSAR ARTEFACTOS PARA SER VISUALIZADO NA IMAGEM. EM CASO DE OCORRIDOS OS PROBLE-MAS DE IMAGENS DE SCAN PROGRESSIVO 525 OU 625 É RECOMENDÁVEL O UTILIZADOR LIGAR A CONEXÃO À SAÍDA DE "NITIDEZ PADRÃO". PARA RESOLVER AS DÚVIDAS EM RELAÇÃO À COMPATI-BILIDADE COM ESTE MODELO DO LEITOR DE DVDS 525P E 625P, POR FAVOR, CONSULTE O NOSSO CENTRO DE SERVIÇO A CLIENTES."

**Tipo de Discos e Características**

Este leitor de DVD pode reproduzir os seguintes tipos de discos, com os logotipos correspondentes:

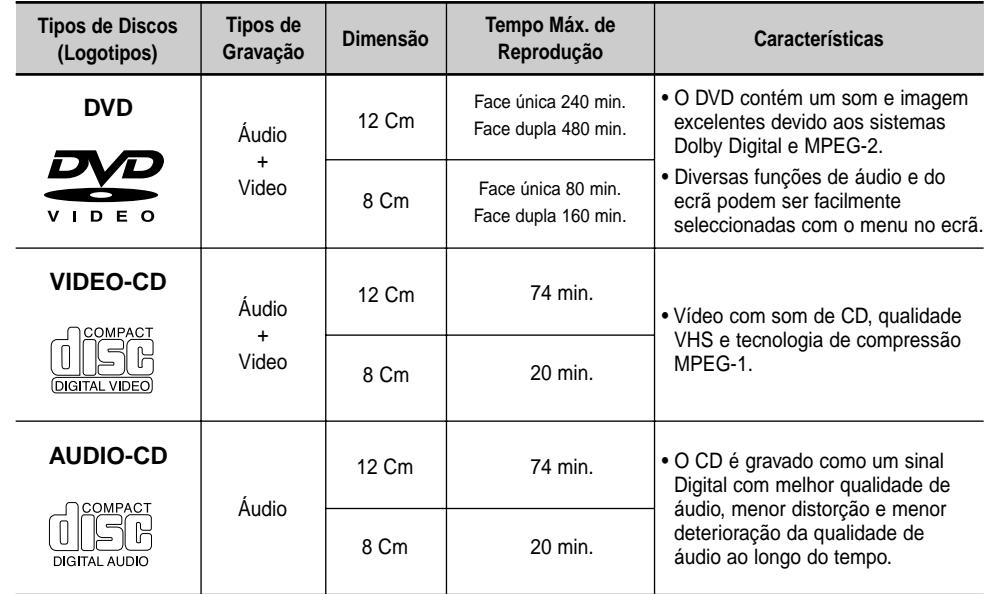

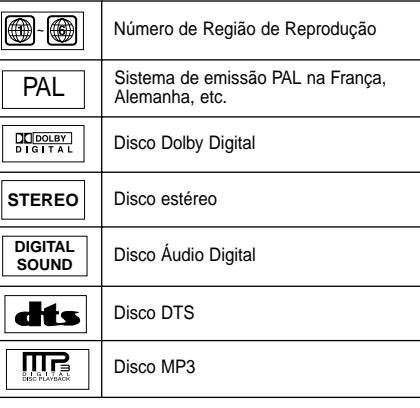

#### **Símbolos dos Discos Número de Região de Reprodução**

O leitor de DVD e os discos estão codificados por região. Estes códigos regionais devem corresponder para que o disco possa ser reproduzido. Caso os códigos não correspondam, o disco não pode ser reproduzido.

**O Número de Região deste leitor está indicado no painel posterior.**

## **Certificação DivX**

DivX, DivX Certified, e logótipos associados são marcas registadas da DivXNetworks, Inc e são utilizadas sob licenciamento.

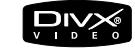

## **Descrição - Painel Frontal Descrição - Painel Frontal**

**DVD-P244**

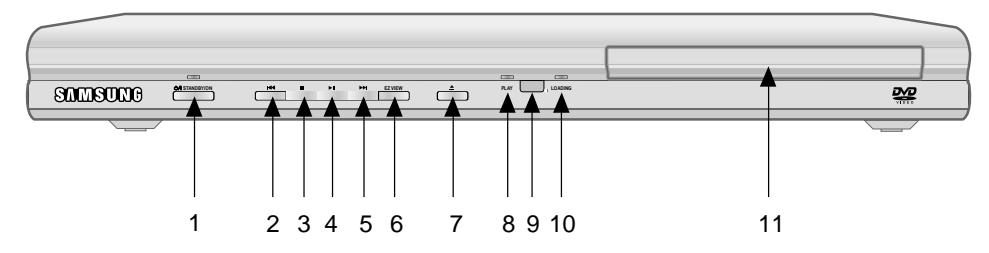

#### **Comandos do Painel Frontal**

#### **1. STANDBY/ON (**  $\circ$ **/ | )**

• Quando o leitor é ligado, o LED Power acende. Se premir o botão STANDBY/ON (Em espera/Ligar) para ligar o leitor, o LED desliga.

#### **2. SKIP (** $\leftrightarrow$ **) / SEARCH**

• Permitirá para fazer uma busca para trás através de um disco. Utilize para saltar o título, capítulo ou pista.

#### **3. STOP (■)**

• Pára a reprodução do disco.

#### **4. PLAY/PAUSE ( ▶ II )**

• Para iniciar ou interromper a reprodução de um disco.

#### **5. SKIP (**  $\blacktriangleright$  **) / SEARCH**

• Permitirá para fazer uma busca para a frente através de um disco. Utilize para saltar o título, capítulo ou pista.

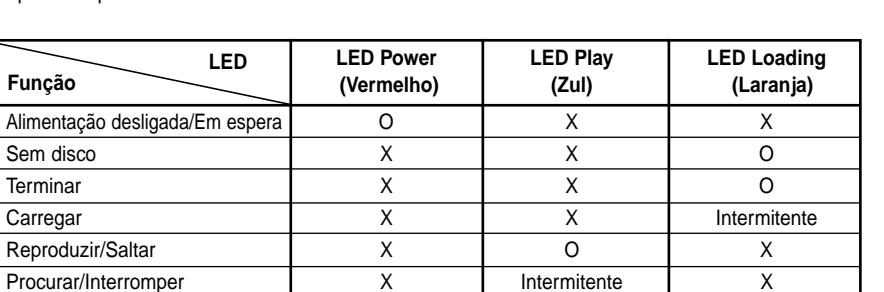

#### **6. Visualização fácil (EZ VIEW)**

• Visualização fácil converte as imagens letter-box em visualização de tela cheia no seu televisor convencional.

#### $7.$  OPEN/CLOSE ( $\triangle$ )

• Prima para abrir e fechar o tabuleiro dos discos.

#### **8. LED PLAY**

• Ao reproduzir o disco, o LED Play acende.

#### **9. RECEPTOR REMOTO**

#### **10. LED LOADING**

• Ao carregar o disco, o LED Loading acende.

#### **11. DISC TRAY**

• Coloque o disco aqui

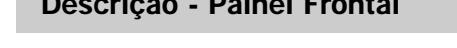

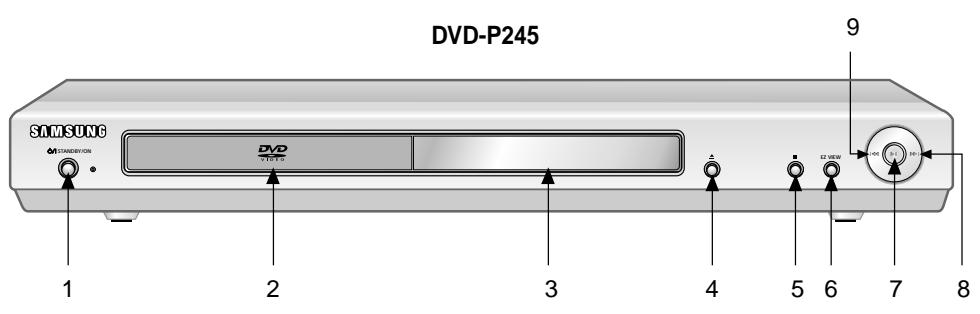

### **Comandos do Painel Frontal**

- **1. STANDBY/ON (**  $\circ$ **/)**
- Quando o aparelho é ligado pela primeira vez, o indicador acende. Quando prime novamente STANDBY/ON, a luz apaga-se e o leitor fica ligado.
- **2. DISC TRAY**
	- Coloque o disco aqui.

#### **3. DISPLAY**

• Os indicadores de operação são apresentados aqui.

- **4. OPEN/CLOSE ( ▲ )**
- Prima para abrir e fechar o tabuleiro dos discos.

#### **5. STOP (■)**

• Pára a reprodução do disco.

## **Indicadores de painel**

#### **6. Visualização fácil (EZ VIEW)**

• Visualização fácil converte as imagens letter-box em visualização de tela cheia no seu televisor convencional.

#### **7. PLAY/PAUSE ( ▶ II)**

• Para iniciar ou interromper a reprodução de um disco.

#### **8. SKIP (**  $\blacktriangleright$  **) / SEARCH**

• Permitirá para fazer uma busca para a frente através de um disco. Utilize para saltar o título, capítulo ou pista.

#### **9. SKIP (**  $\leftarrow$  **) / SEARCH**

• Permitirá para fazer uma busca para trás através de um disco. Utilize para saltar o título, capítulo ou pista.

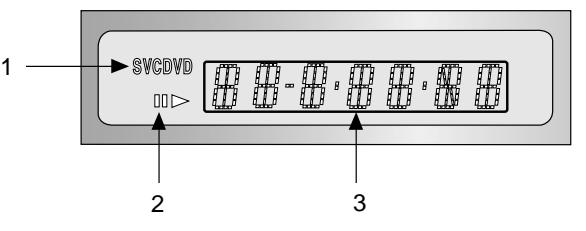

### **Visor do Painel Frontal**

- 1. Indicadores do tipo de disco
- 2. Reprodução de Inversão / Pausa / Reprodução de Avanço
- 3. Apresenta várias mensagens relacionadas com operações como PLAY, STOP, LOAD, ...
	- (Reprodução, Parar, Carregar, Aleatório...)
- **no DISC** : Não foi introduzido nenhum disco.
- **OPEN** : O tabuleiro do disco está aberto.
- **LOAD** : O leitor está a carregar a informação do disco.

Erro **Intermitente** Intermitente I Intermitente I Intermitente

## **Descrição - Painel Posterior**

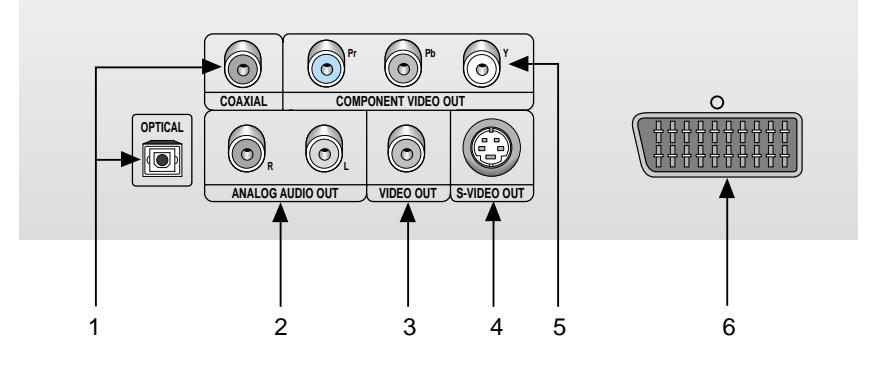

#### **Painel Posterior**

#### **1. FICHA DE SAÍDA DIGITAL ÁUDIO**

• Utilize um cabo digital óptico ou coaxial para ligar a um receptor compatível com Dolby Digital. Utilize para ligar a um amplificador A/V que tenha um descodificador Dolby Digital, MPEG-2 ou um descodificador DTS.

#### **2. TOMADAS DE SAÍDA ÁUDIO ANALÓGICA**

• Ligue às fichas de entrada áudio da sua televisão, receptor áudio/vídeo.

#### **3. FICHA DE SAÍDA DE VÍDEO**

- Utilize um cabo de vídeo para ligar à ficha de entrada de vídeo da sua televisão.
- A saída de vídeo no Setup Menu (Menu de Configuração) deve ser definida para Component (I-SCAN) ou S-Video.

#### **4. FICHA DE SAÍDA S-VIDEO**

- Utilize o cabo S-Video para ligar esta ficha à ficha S-Video da sua televisão, para obter uma melhor qualidade de imagem.
- A saída de vídeo no menu de configuração deve ser configurada para S-vídeo.

#### **5. TOMADAS DE SAÍDA DO VÍDEO COMPONENTE**

- Utilize estas tomadas se for uma TV com Vídeo Componente nas tomadas. Estas tomadas fornecem videos Pr, Pb e Y.
- Se for seleccionada a saída de vídeo
- Component (P-SCAN) no Setup Menu (Menu de Configuração), o modo de scan progressivo funcionará.
- Se for seleccionada a saída de vídeo Component (I-SCAN) no Setup Menu (Menu de Configuração), o modo de scan entrelaçado funcionará.

#### **6. FICHA SCART AV**

• Ligue a uma televisão com ficha de entrada scart.

#### **Nota Importante**

- Consulte o Manual de Instruções de TV para verificar se a sua TV suporta o Scan Progressivo. Se suportar o Scan Progressivo, siga as instruções do Manual da TV respeitando as configurações do Scan Progressivo no sistema do menu da TV.
- Se for seleccionada a saída de vídeo Component(P-SCAN) no Setup Menu (Menu de Configuração), as saídas Video e S-Video não funcionarão.
- Consulte a página 30 para mais informações sobre como utilizar o Setup Menu (Menu de Configuração).

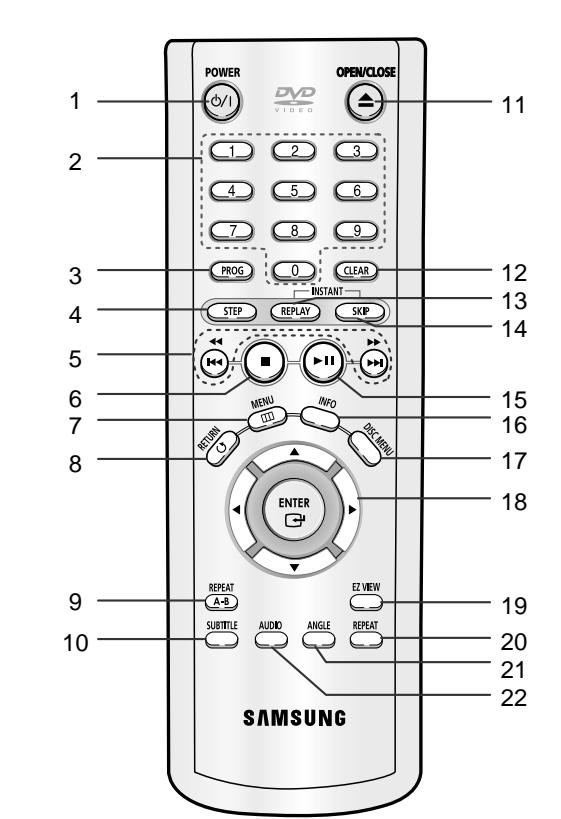

#### **Botões de Funções do DVD**

- **1. Botão de ligar/desligar o DVD (POWER)** • Ligue ou desligue o leitor de DVDs.
- **2. Botões numéricos (NUMBER)**

#### **3. Botão PROG**

• Permitirá programar uma ordem especificada.

#### **4. Botão de STEP**

capítulo ou pista.

• Avança a reprodução um quadro de cada vez.

#### **5. Botões SEARCH/SKIP (44 / >>,**  $\left| \right\rangle$  **/>>)** • Permitirá para fazer uma busca para a frente/atrás através de um disco. Utilize para saltar o título,

#### 6. Botão de STOP ( $\blacksquare$ )

#### **7. Botão de MENU**

• Criará um menu de configuração do leitor de DVDs.

#### **8. Botão de retorno (RETURN)**

• Volta ao menu anterior.

#### **9. Botão de repetição A-B (REPEAT A-B)**

• Utilize para marcar um segmento a ser repetido, entre A e B.

#### **10. Botão de legendas (SUBTITLE)**

11. Botão de Abrir/Fechar (OPEN/CLOSE) ( ≜ ) • Abre e fecha a bandeja de disco.

#### **12. Botão de apagar (CLEAR)**

• Utilize para eliminar menus ou indicações no ecrã.

#### **13. Botão INSTANT REPLAY**

• Esta função é usada para reproduzir os últimos 10 segundos do filme na sua posição actual.

#### **14. Botão INSTANT SKIP**

• Esta função avança a reprodução em 10 segundos.

#### 15. Botão de PLAY/PAUSE ( ▶ II )

• Inicia/Interrompe a reprodução de um disco.

#### **16. Botão INFO (INFORMAÇÃO)** • Exibe o modo do disco actual.

- 
- **17. Botão DISC MENU (MENU DE DISCO)** • Exibe o menu Disc (Disco).

#### **18. Botão de Entrada/Direcção (ENTER/DIRECTION) (Botão UP/DOWN ou LEFT/RIGHT)**

• Este botão funciona como interruptor de troca.

#### **19. Botão Visualização fácil (EZ VIEW)**

• Visualização fácil converte as imagens letter-box em visualização de tela cheia em seu televisor convencional.

#### **20. Botão de repetição (REPEAT)**

• Permite-lhe repetir a reprodução de um título, um capítulo, uma faixa, um disco.

#### **21. Botão de ângulo (ANGLE)**

• Utilize para aceder a diversos ângulos de câmara num DVD.

#### **22. Botão de áudio (AUDIO)**

• Utilize este botão para aceder a diversas funções de áudio num disco.

**Vista do Controlo Remoto**

## **Seleccionar uma Ligação**

Em seguida, são apresentados exemplos de ligações utilizadas mais frequentemente para ligar o leitor de DVD a uma TV e outros componentes.

#### **Antes de Ligar o Leitor de DVD**

- Desligue sempre o leitor de DVD, a televisão e os outros componentes antes de ligar ou desligar, quaisquer cabos.
- Se ligou o sistema de áudio externo, ligue-o e sintonize-o para o canal de entrada de áudio correcto.
- Consulte o manual de instruções dos componentes adicionais que pretende ligar para mais informações sobre estes componentes em particular.

#### **Ligar a um Sistema de Áudio**

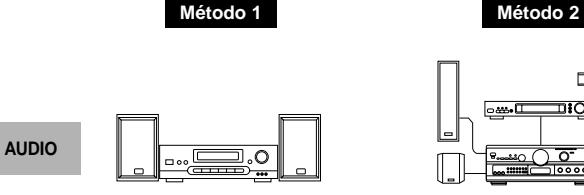

**Amplificador de 2 canais**

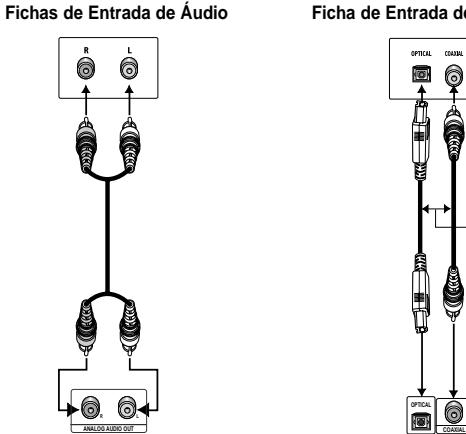

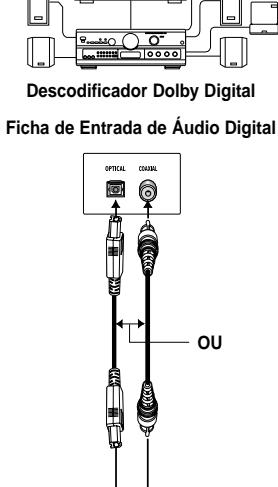

**Saída de Áudio Analógica Saída de Áudio Digital**

**OPTICAL**

### **Ligar a uma TV (Para Vídeo)**

TV (Normal, Ecrã Panorâmico, Projecção, RGB, etc..)

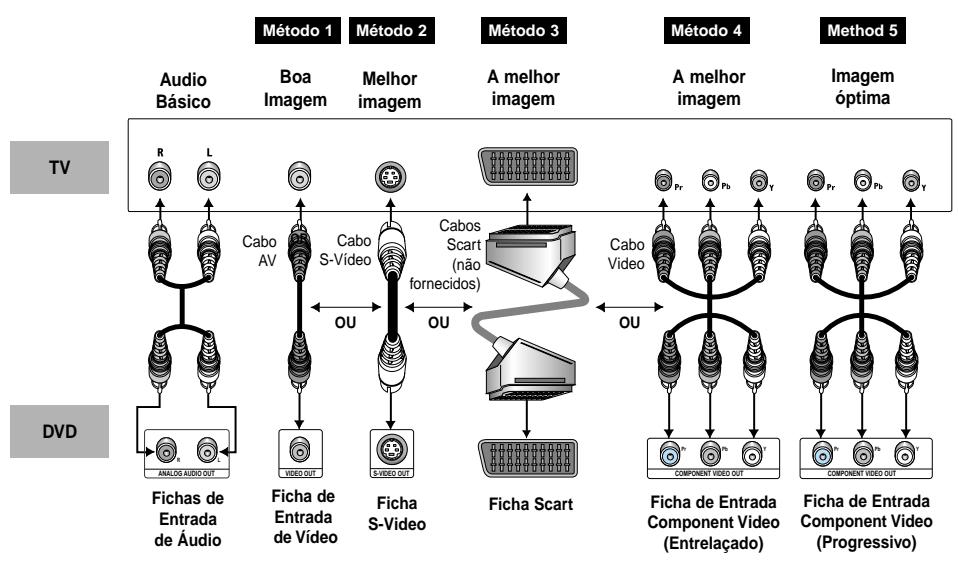

#### **Método 1**

Leitor DVD + TV com Ficha de Entrada de Vídeo. (A saída de vídeo no Setup Menu (Menu de Configuração) deve ser definida para S-Video ou SCART).

#### **Método 2**

Leitor DVD + TV com Ficha de Entrada S-Vídeo. (Se seleccionar S-Video no interruptor VIDEO OUT SELECT.)

#### **Método 3**

Leitor DVD + TV com Ficha de Entrada Scart (Audio & Video). (A saída de vídeo no Setup Menu (Menu de Configuração) deve ser definida para SCART.)

#### **Método 4**

Leitor de DVD + TV com tomadas para vídeo componente e varrimento entrelaçado (A saída de vídeo no Setup Menu (Menu de Configuração) deve ser definida para Component(I-SCAN).

#### **Método 5**

Leitor de DVD + TV com tomadas fêmeas para Scan Progressivo.

- (A saída de vídeo no Setup Menu (Menu de Configuração) deve ser definida para Component(P-SCAN)).
- Se desejar converter a saída de vídeo para scan progressivo, terá de seleccionar a opção de saída de vídeo componente (P-SCAN) no menu de configuração. De seguida, seleccione a opção "Yes" no espaço de 10 segundos.
- Se for seleccionada a saída de vídeo Component(P-SCAN) no Setup Menu (Menu de Configuração), as saídas Video e S-Video não funcionarão.

#### **Nota Importante**

- Consulte o Manual de Instruções de TV para verificar se a sua TV suporta o Scan Progressivo. Se suportar o Scan Progressivo, siga as instruções do Manual da TV respeitando as configurações do Scan Progressivo no sistema do menu da TV.
- Dependendo do seu televisor, o método de ligação pode diferir do ilustrado acima.

**DVD** 

## **Reproduzir um Disco**

#### **Antes da Reprodução**

- Ligue o seu televisor e sintonize-o para o canal de entrada de vídeo correcto premindo o botão TV/VIDEO no controlo remoto do televisor.
- Se ligou o sistema de áudio externo, ligue-o e sintonize-o para o canal de entrada de áudio correcto.

Depois de ligar o leitor pela primeira vez, prima o botão DVD POWER. Surge o seguinte ecrã : Se pretende seleccionar o idioma, prima um botão numérico. (Este ecrã só aparece da primeira vez que liga o leitor de DVD)

Se não seleccionar nenhum idioma da primeira vez, todos os valores definidos no menu Setup perder-se-ão.

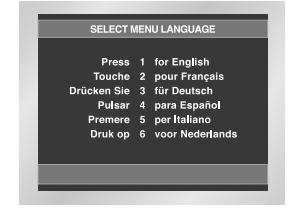

### **Reprodução**

- 1. Prima o botão OPEN/CLOSE. A luz do indicador STANDBY apaga-se e o tabuleiro disco abre-se.
- 2. Coloque suavemente o disco no tabuleiro, com a etiqueta virada para cima.
- 3. Prima o botão PLAY/PAUSE ( ► II ), ou o botão OPEN/CLOSE, para fechar o tabuleiro do disco.
- 4. Parar a Reprodução. Prima o botão STOP ( ) durante a reprodução.
- 5. Remover o Disco. Prima o botão OPEN/CLOSE
- 6. Interromper a Reprodução. Prima o botão PLAY/PAUSE ( >II), ou o botão STEP no controlo remoto, durante a reprodução. - O ecrã pára, não é emitido som.
- Para retomar a reprodução, prima novamente o botão PLAY/PAUSE ( $\blacktriangleright$ II).
- 7. Reprodução de Fotograma (Excepto CD). Prima o botão STEP do controlo remoto durante a reprodução.
	- Cada vez que prime o botão, surge um novo fotograma. - Não é emitido som durante o modo STEP.
	- Prima PLAY/PAUSE ( | | | | | para retomar a reprodução normal. (Só pode efectuar a reprodução do fotograma na direcção de avanço.)
- 8. Reprodução em Câmara Lenta (Excepto CD). Prima e mantenha o botão > para seleccionar a velocidade de reprodução normal entre 1/8, 1/4 e 1/2 ou o modo PAUSE ou STEP.
	- Não é emitido som durante o modo de câmara lenta. - Prima PLAY/PAUSE (  $\blacktriangleright$ II) para retomar a reprodução normal.
	- A reprodução em câmara lenta inversa não funcionará.

### **Função RETOMAR**

Quando pára a reprodução de um disco, o leitor lembra-se do ponto onde parou. Assim, quando premir PLAY/PAUSE ( ▶ II ) novamente, irá recomeçar no ponto onde interrompeu (excepto se o disco for retirado, se premir o botão STOP  $($  $\blacksquare$ ) duas vezes ou se o leitor for desligado).

#### **NOTA**

- Se deixar o leitor no modo de pausa por mais de 5 minutos, este pára.
- A alimentação é desligada automaticamente após cerca de 30 minutos, no modo parado (função de desligar automático).
- Se o leitor estiver no modo de interrupção durante mais de um minuto sem interacção de outros utilizadores, o protector de ecrã será activado. Prima o botão PLAY/PAUSE ( ▶ II ) para retomar a reprodução normal.
- Este  $\oslash$  símbolo indica que premiu um botão inválido.

## **Utilizar as Funções de Busca & Saltar**

Durante a reprodução, pode procurar rapidamente através de um capítulo ou faixa, ou utilizar a função de saltar para passar para a selecção seguinte.

#### **Procurar com os botões FORWARD ou REVERSE**

Prima o botão SEARCH (<<<a>A</a>
ou <a> remoto durante mais de 1 segundo. Se quiser fazer a busca a uma velocidade maior no DVD, VCD ou CD mantenha o botão premido.

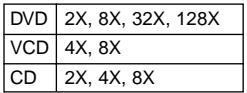

### **Saltar Faixas**

Durante a reprodução, prima o botão  $\blacktriangleleft$  ou  $\blacktriangleright$ .

- Ao reproduzir um DVD, se premir o botão  $\blacktriangleright$ , passa para o capítulo seguinte. Se premir o botão  $\blacktriangleleft$ , passa para o início do capítulo. Se premir novamente, passa para o início do capítulo anterior.
- Ao reproduzir um VCD 2.0 no modo MENU Off, um VCD 1.1 ou um CD, se premir o botão  $\blacktriangleright$ , passa para a faixa seguinte. Se premir o botão  $\blacktriangleleft$ , passa para o início da faixa. Se premir novamente o botão, passa para o início da faixa anterior.
- Se uma faixa exceder 15 minutos, ao reproduzir um VCD, e se premir o botão >>, avança 5 minutos. Se premir o botão  $\blacktriangleleft$  . recua 5 minutos.

#### **NOTA**

\* Ao reproduzir um VCD 2.0, pode escolher a opção MENU On (Menu activado) ou MENU Off (Menu desactivado) utilizando o botão DISC MENU.

## **Utilizar a Função do Visor**

#### **Ao reproduzir um DVD/VCD/CD**

- 1. Durante a reprodução, prima o botão INFO no controlo remoto.
- 2. Use os botões UP/DOWN para seleccionar o item desejado.
- 3. Utilize os botões LEFT/RIGHT para escolher as definições pretendidas e de seguida prima ENTER.
- Você pode usar os botões de números no controlo remoto para aceder directamente um título, capítulo ou iniciar a reprodução do tempo desejado.
- 4. Para fazer com que o écrã desapareça, prima o botão INFO novamente.

DVD

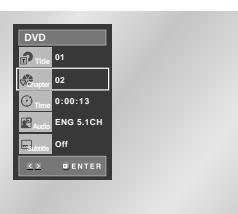

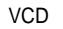

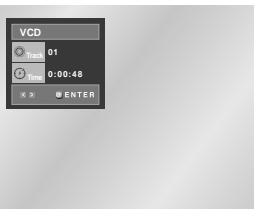

#### CD

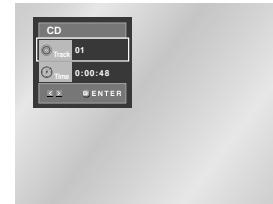

## **Utilizar a Função do Visor Usar os Menus de disco e do título**

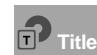

Para aceder ao título desejado quando houver mais de um no disco. Por exemplo, se existe mais de um filme em um DVD, cada um deles será identificado.

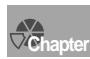

A maioria dos discos de DVD é gravado nos capítulos para que você possa encontrar rapidamente uma passagem específica (tal como as faixas num CD de áudio).

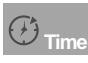

Permite a reprodução do filme do tempo desejado. É necessário inserir o tempo desejado como uma referência.

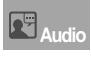

Consulte o idioma da trilha sonora do filme. No exemplo, a trilha sonora é reproduzida em inglês no canal 5.1. Um disco de DVD pode ter até oito trilhas sonoras diferentes.

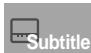

Consulte os idiomas das legendas disponíveis no disco. Você poderá seleccionar o idioma das legendas ou, se preferir, retire-as do écrã. Um disco de DVD pode conter até 32 legendas diferentes.

**NOTA**

\* No modo VCD 2.0 (modo Menu On), esta função não está disponível. (Consulte a página 13)

#### **Usar o Menu do disco**

- 1. Durante a reprodução de um disco de DVD, prima o botão MENU no controlo remoto.
- 2. Seleccione **Disc Menu** usando os botões UP/DOWN e depois prima o botão RIGHT ou ENTER.

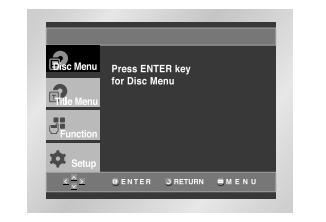

#### **Usar o Menu do título**

- 1. Durante a reprodução de um disco de DVD, prima o botão MENU no controlo remoto.
- 2. Seleccione **Title Menu** usando os botões UP/DOWN e depois prima o botão RIGHT ou ENTER.

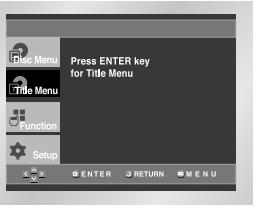

#### **NOTA**

- Dependendo do disco, os Menus de título e disco talvez não funcionem.
- O Menu de título será somente exibido se existirem dois títulos no disco.
- Poderá utilizar também o Disc Menu, utilizando o botão DISC MENU no comando.
- No VCD2.0 o botão DISC MENU [MENU DO DISCO] funciona como um interruptor de conversão entre o modo Menu On [Menu ativado] e Menu Off [Menu desativado].

## **Usar o Menu Função**

#### **Usar o Menu Função**

1. Prima o botão MENU durante a reprodução.

- 2. Use os botões UP/DOWN para ressaltar **Function** e depois prima o botão RIGHT ou ENTER.
- 3. Na tela de selecção de função aparece Info, Zoom, Bookmark, Repeat e EZ View (Informação, Zoom, Marca de livro, Repetir e Visualização EZ).
- Info(Info) (Consulte a página 13~14)
- Zoom(Zoom) (Consulte a página 21)
- Bookmark(Marca de livro) (Consulte a página 20)
- Repeat(Repetir) (Consulte a página 15)
- EZ View(Visualização EZ) (Consulte as páginas 17)
- 4. Use o botão UP/DOWN para ressaltar um das 5 funções. Depois prima o botão RIGHT ou ENTER para aceder à função.

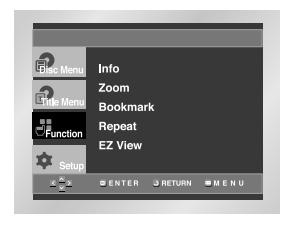

### **NOTA**

• Você pode também seleccionar directamente estas funções usando seus respectivos botões no controlo remoto.

Pode repetir a faixa actual, um capítulo, um título, uma secção seleccionada (A-B) ou o disco completo.

#### **Ao reproduzir um DVD/VCD/CD**

- 1. Prima o botão REPEAT no controlo remoto. Surge o ecrã de repetição.
- 2. Seleccione Chapter, Title ou A-B com o botão LEFT/RIGHT.
- Capítulo (<) : repita o capítulo que está sendo reproduzido.
- **Title (n) : repita o título que está sendo reproduzido.**
- A-B : repita um segmento do disco que seleccionar.

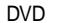

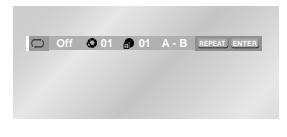

#### VCD/CD

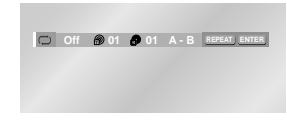

#### 3. Prima ENTER.

- 4. Para retomar a reprodução normal, prima novamente REPEAT, depois prima o botão LEFT/RIGHT para seleccionar Off e prima ENTER.
	- \* REPEAT A-B
	- Prima REPEAT A-B no ponto onde pretende iniciar a reprodução repetida (A). B acende automaticamente. • Prima REPEAT A-B no ponto onde pretende terminar a
	- reprodução repetida (B). • To finalizar a função, prima o botão 'CLEAR' (LIMPAR)
	- ou 'REPEAT A-B' novamente.
	- A-B REPEAT não permite que você configure o ponto (B) até que aproximadamente 5 segundos tenha passado depois que o ponto (A) for configurado.

#### **NOTA**

- O DVD repete a reprodução por capítulo ou título, o CD o VCD repetem a reprodução por disco ou faixa.
- Dependendo do disco, a função de Repetição poderá não funcionar.
- No modo VCD 2.0 (modo Menu On), esta função não está disponível. (Consulte a página 13)

**Reprodução Repetida**

## **Reprodução Programada & Aleatória**

#### **Reprodução Programada (CD)**

- 1. Durante a reprodução, prima o botão PROG.
- 2. Utilize o botão LEFT/RIGHT para seleccionar PROGRAM. Prima o botão ENTER.
- 3. Utilize o botão UP/DOWN/LEFT/RIGHT para seleccionar o primeiro capítulo (ou faixa) a adicionar ao programa. Prima o botão ENTER. Os números de selecção surgem na caixa de sequência de programação (Program Order).
- 4. Prima o botão PLAY/PAUSE ( ▶ II ). O disco será reproduzido conforme a sequência programada.

**PROGRAM RANDOM PROGRAM 01 Track 05 06 07 08 01 02 03 04 09 10 11 12 13 14 15 16 Program Order**

### **Reprodução Aleatória (CD)**

 $\underline{C} \frac{X}{Y} \underline{X}$  **H** GENTER GRETURN  $\underline{C} \underline{C}$  CLEAR

- 1. Prima o botão PROG.
- 2. Utilize os botões LEFT/RIGHT para seleccionar RANDOM. Prima o botão ENTER.

**- - - - - - - - - - - - - - - -**

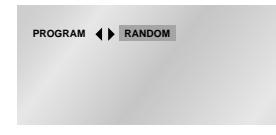

### **NOTA**

- Dependendo do disco, as funções de Reprodução Programada e Aleatória podem não funcionar.
- Esta unidade pode suportar um máximo de 20 ordens programadas.
- No modo reprodução, prima o botão CLEAR com o controlo remoto para cancelar a reprodução programada.

**Reproduzir com Repetição lenta**

Esta função permite repetir cenas de desporto, de dança e de instrumentos musicais ao serem tocados, para que possa analisá-las com maior cuidado.

#### **Ao reproduzir um DVD/VCD**

- 1. Prima o botão PLAY/PAUSE ( ▶ II ).
- 2. Prima e mantenha o botão > para seleccionar a velocidade de reprodução normal entre 1/8, 1/4 e 1/2 ou o modo PAUSE ou STEP.
- 3. Carregue uma vez no botão REPEAT A-B no controlo remoto durante a primeira secção a repetir quando o funcionamento de múltipla-velocidade estiver seleccionado (Selecção do ponto A).
- 4. Carregue novamente no botão REPEAT A-B (Selecção do ponto B).

#### **NOTA**

- O disco só é reproduzido de A a B repetidamente à velocidade escolhida.
- Para terminar a função, prima o botão 'CLEAR' ou o botão 'REPEAT (A-B)' de novo.
- A-B REPEAT não permite que você configure ponto (B) até que pelo menos 5 segundos tenha decorrido após a configuração do ponto (A).
- No modo VCD 2.0 (modo Menu On), esta função não está disponível. (Consulte a página 13)

## **Ajustar a relação do aspecto (Visualização EZ)**

#### **Reproduzir usando a relação aspecto (DVD)**

#### Prima o botão EZ VIEW.

- O tamanho do écrã é alterado quando o botão for premido repetidamente.
- O modo de zoom do écrã é operado de diversas formas na configuração do ecrã no menu de configuração inicial.
- Para assegurar a operação do botão EZ VIEW é necessário configurar a relação inicial do aspecto na configuração inicial (Consulte a página 29).

#### **Se estiver a usar um televisor 16:9**

**1. Para os discos de relação de aspecto de 16:9 • Wide Screen (Écrã amplo)**

Exibe o conteúdo do título do DVD na relação de aspecto de 16:9.

**• Screen Fit (Ajuste do écrã)**

O topo e fundo do écrã são cortados. Ao reproduzir o disco de relação de aspecto de 2.35:1, as barras pretas no topo e fundo do ecrã desaparecerão. A imagem parecerá esticada verticalmente (Dependendo do tipo de disco, as barras pretas talvez não desapareçam completamente).

**• Zoom Fit (Ajuste do zoom)**

O topo, fundo esquerda e direita do écrã são cortados e a parte central é ampliada.

**2. Para discos de relação de aspecto de 4:3 • Normal Wide (Amplitude normal)**

Exibe o conteúdo do título de DVD na relação de aspecto de 16:9. A imagem parecerá esticada horizontalmente.

- **Screen Fit (Ajuste do écrã)**
- O topo e fundo do écrã são cortados e o écrã cheio aparece.
- A imagem parecerá esticada verticalmente.
- **Zoom Fit (Ajuste do zoom)** O topo, fundo esquerda e direita do écrã são cortados e a parte central é ampliada.
- **Vertical Fit (Ajuste vertical)**  Quando um DVD de 4:3 é visualizado em um televisor de 16:9, as barras pretas aparecerão à esquerda e direita do écrã para evitar que a imagem pareça horizontalmente esticada.

#### **Se estiver usando um televisor de 4:3**

#### **1. Para discos de relação de aspecto de 16:9**

- **4:3 Letter Box (Formato Letter-box de 4:3)**  Exibe o conteúdo do título de DVD na relação de aspecto de 16:9. As barras pretas aparecerão no topo e fundo do écrã.
- **4:3 Pan scan (Formato Pan Scan de 4:3)** O topo, fundo esquerdo e direito do écrã são cortados e exibe a parte central do écrã de 16:9.
- **Screen Fit (Ajuste do écrã)**

O topo e fundo do écrã são cortados e o écrã cheio aparece.

A imagem parecerá esticada verticalmente.

**• Zoom Fit (Ajuste do zoom)** O topo, fundo esquerdo e direito do écrã são cortados e a parte central é ampliada.

## **2. Para os discos de relação de aspecto de 4:3**

**• Normal Screen (Écrã normal)** Exibe o conteúdo do título de DVD na relação de aspecto de 4:3.

#### **• Screen Fit (Ajuste do écrã)**

O topo e fundo do ecrã são cortados e o écrã cheio aparece.

A imagem parecerá esticada verticalmente.

**• Zoom Fit (Ajuste do zoom)** O topo, fundo esquerdo e direito do écrã são cortados e a parte central é ampliada.

### **NOTA**

• Esta função talvez se comporte de forma diferente dependendo do tipo de disco.

Pode seleccionar a faixa de áudio pretendida rápida e facilmente com o botão AUDIO.

#### **Uso del pulsante AUDIO**

- 1. Prima o botão AUDIO.
- 2. O áudio sofre alterações quando o botão é premido repetidamente. Os idiomas áudio são representados por abreviaturas.

#### DVD

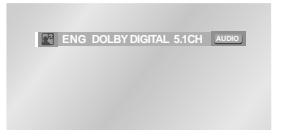

- Ao utilizar o VCD ou CD pode seleccionar as definições seguintes: Stereo, Right ou Left.

#### VCD/CD

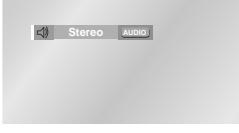

- Utilize os botões LEFT/RIGHT para seleccionar a faixa de áudio pretendida num disco MPEG4 e de seguida prima ENTER.

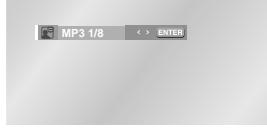

3. Para remover o ícone AUDIO, prima o botão CLEAR ou RETURN.

### **NOTA**

- Esta função depende das faixas de áudio que estão codificadas no disco e pode não funcionar.
- Um DVD pode conter até 8 idiomas de áudio.
- **Como ter sempre o mesmo idioma de áudio sempre que reproduz um DVD;** Consulte a secção "Definir as Funções do Idioma" na página 27.

**Seleccionar o Idioma de Áudio Seleccionar o Idioma das Legendas**

Pode seleccionar o idioma de legendas pretendido de forma rápida e fácil com o botão SUBTITLE.

#### **Utilizar o botão SUBTITLE**

- 1. Prima o botão SUBTITLE.
- Inicialmente, as legendas não aparecem no ecrã.
- Os idiomas legendados são representados por abreviaturas.
- 2. A legenda sofre alterações quando o botão é premido repetidamente.

#### DVD

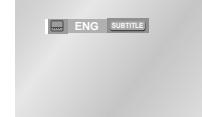

- Utilize os botões LEFT/RIGHT para seleccionar o idioma pretendido para as legendas num disco MPEG4 e de seguida prima ENTER.

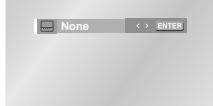

3. Para remover o ícone SUBTITLE, prima o botão CLEAR ou RETURN.

#### **NOTA**

- Esta função depende das legendas que estão codificadas no disco e pode não funcionar.
- Um DVD pode conter até 32 idiomas de legendas.
- **Como ter sempre o mesmo idioma de legendas sempre que reproduz um DVD;** Consulte a secção "Definir as Funções do Idioma" na página 28.

## **Alterar o Ângulo da Câmara**

Caso o DVD contenha diversos ângulos de uma determinada cena, pode seleccionar a função de Ângulo.

#### **Utilizar o botão ANGLE**

Se o disco contiver vídeo gravado a partir de vários ângulos, a marca ANGLE aparece no ecrã.

- 1. Prima o botão ANGLE, o ícone ANGLE aparece com o número actual de ângulos e o número de ângulos disponíveis.
- 2. Prima repetidamente o botão ANGLE para obter o ângulo desejado.
- 3. Para eliminar o ícone ANGLE, prima o botão CLEAR ou RETURN.

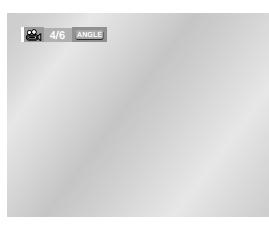

## **NOTA**

• Se o disco tiver apenas um ângulo, esta característica não funcionará. Actualmente, apenas alguns discos possuem esta característica.

## **Usar a função Reprodução/ Saltar instantâneo**

### **Usar a função reprodução instantânea (DVD)**

**Se perder uma cena, pode visualizá-la novamente usando esta função.**

Se pressionar o botão INSTANT REPLAY, a cena actual retrocede aproximadamente 10 segundos e é então reproduzida.

\* Dependendo do disco, a função reprodução instantânea talvez não funcione.

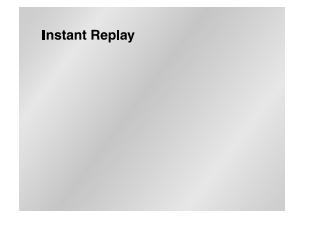

#### **Usar a função Saltar instantaneamente (DVD)**

#### **Use esta função para avançar a reprodução em 10 segundos da cena actual.**

#### Prima o botão INSTANT SKIP.

- A reprodução avançará 10 segundos.
- Dependendo do disco, esta característica talvez não funcione.

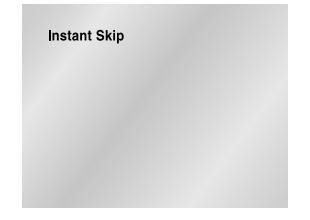

## **Utilizar a Função de Marcação**

A função de Marcação permite-lhe seleccionar partes de um DVD ou VCD (modo Menu Off) para que mais tarde, encontre essa secção.

#### **Utilizar a função de Marcação (DVD/VCD)**

- 1. Durante a reprodução, prima o botão MENU no controlo remoto.
- 2. Use os botões UP/DOWN para ressaltar **Function** e depois prima o botão RIGHT ou ENTER.
- 3. Seleccione **Bookmark** usando os botões UP/DOWN e depois prima o botão RIGHT ou ENTER.
- 4. Utilize o botão LEFT/RIGHT para passar para o ícone de marcação pretendido.
- 5. Depois de chegar à cena que pretende assinalar, prima o botão ENTER. O ícone muda para um número (1, 2, ou 3).

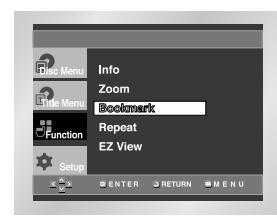

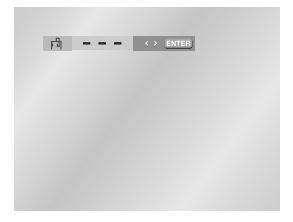

#### **Chamar uma Cena Marcada**

- 1. Durante a reprodução, prima o botão MENU no controlo remoto e seleccione a opção **Bookmark**.
- 2. Utilize o botão LEFT/RIGHT para seleccionar uma cena marcada.
- 3. Prima o botão PLAY/PAUSE ( ▶ II ) para passar para a cena marcada.

 $\boxed{r_0}$  1 -  $\boxed{\circ}$  > LCLEAR

### **Apagar uma Marcação**

- 1. Durante a reprodução, prima o botão MENU no controlo remoto e seleccione a opção **Bookmark**.
- 2. Utilize o botão LEFT/RIGHT para seleccionar o número da marcação que pretende apagar.
- 3. Prima o botão CLEAR para apagar um número de marcação.

#### **NOTA**

- Pode marcar até três cenas ao mesmo tempo.
- No modo VCD 2.0 (modo Menu On), esta função não funciona. (Consulte a página 13)
- Dependendo do disco, a função de Marcação pode não funcionar.

## **Utilizar as Funções de Zoom**

#### **Utilizar a Função de Zoom (DVD/VCD)**

- 1. Durante a reprodução, prima o botão MENU no controlo remoto.
- 2. Use os botões UP/DOWN para ressaltar **Function** e depois prima o botão RIGHT ou ENTER.
- 3. Seleccione **Zoom** usando os botões UP/DOWN e depois prima o botão RIGHT ou ENTER.
- 4. Utilize os botões UP/DOWN ou LEFT/RIGHT para seleccionar a parte do ecrã que quer ampliar.
- 5. Prima o botão ENTER.
- Durante a reprodução de DVD, prima ENTER para ampliar em 2X/4X/2X/normal, em sequência.
- Durante a reprodução de VCD, prima ENTER para ampliar em 2X/normal, em sequência.

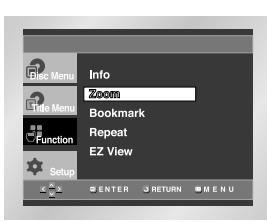

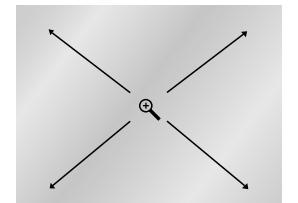

## **Menu Clipes para MP3/WMA/JPEG/MPEG4**

Os discos com MP3/WMA/JPEG/MPEG4 contêm canções, imagens ou filmes individuais que podem ser organizados por pastas, tal como mostrado em baixo. A sua utilização é semelhante à forma como utiliza o seu computador para colocar ficheiros em pastas diferentes.

- 1. Abra a bandeja do disco.
- 2. Carregue o disco na bandeja.
- Carregue o disco com lado da etiqueta voltado para cima.
- 3. Feche a bandeja.
	- A bandeja é fechada e aparece um ecrã conforme a seguir.

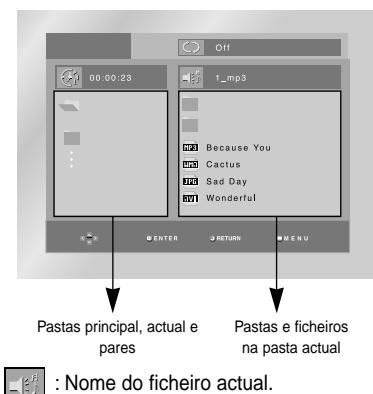

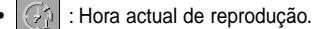

- : Modo actual de reprodução: Existem 4 modos. Estes podem ser seleccionados sequencialmente premindo o botão REPEAT. - Off : Reprodução normal
	- Track : Repita a trilha actual.
	- Folder : Repita a pasta actual.
	- Random : Ficheiros no disco serão reproduzidos em ordem aleatória.
	- **NOTA** Ao reproduzir um ficheiro MPEG4 (AVI), consulte a página 23.
- **FIRE** : Ícone de ficheiro MP3.
- **Fran** : Ícone de ficheiro WMA.
- $\overline{\text{min}}$  : Ícone de ficheiro JPEG.
- **Five**: Ícone de ficheiro AVI.
- : Ícone da pasta.
- $\blacksquare$ : Ícone da pasta actual.

## **Selecção de pasta**

**A pasta pode apenas ser seleccionada no modo Parar.**

**• Seleccionar a pasta principal**

Prima o botão RETURN para ir para a pasta principal ou utilize os botões UP/DOWN para seleccionar ".." e prima ENTER para ir para a pasta principal.

**• Seleccionar a pasta pares** Use os botões LEFT/RIGHT para ressaltar a janela esquerda. Use os botões UP/DOWN para seleccionar a pasta desejada e depois prima ENTER.

#### **• Seleccionar a subpasta**

Use os botões LEFT/RIGHT para ressaltar a ianela direita. Use os botões UP/DOWN para seleccionar a pasta desejada e depois prima ENTER.

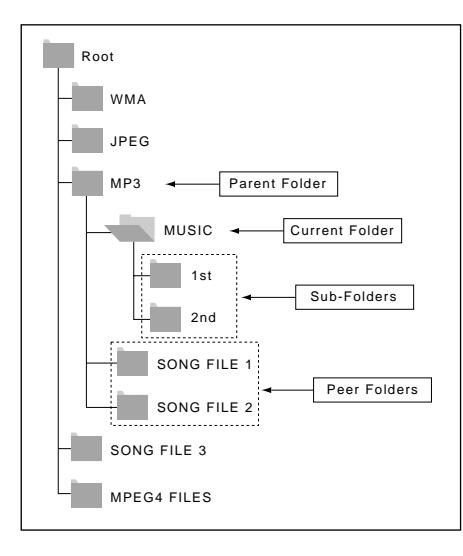

**Reprodução de MP3/WMA**

- 1. Abra a bandeja do disco.
- 2. Carregue o disco na bandeja.
- Carregue o disco com lado da etiqueta voltado para cima.
- 3. Feche a bandeja.
- A bandeja é fechada e aparece um ecrã conforme a seguir.

## **Função MP3/WMA Play**

1. Seleccione a pasta desejada.

2. Utilize os botões UP/DOWN ou LEFT/RIGHT para seleccionar um ficheiro de música.

3. Prima ENTER para iniciar a reprodução do ficheiro da música.

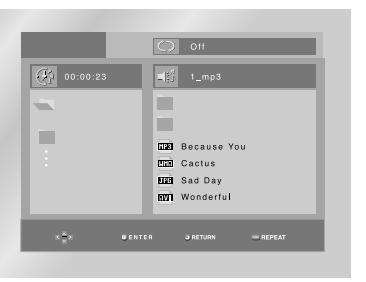

#### **Repetir/Reprodução aleatória**

Prima o botão REPEAT para alterar o modo de reprodução. Existem 4 modos denominados Off, Track, Folder e Random.

- Off : Reprodução normal
- Track : Repita o ficheiro de música actual. - Folder : Repita os ficheiros de música que têm a
- mesma extensão na pasta actual.

- Random : Os ficheiros de música que têm a mesma extensão no disco serão reproduzidos de forma aleatória.

\* Para concluir a reprodução normal, prima o botão CLEAR.

## **Reprodução de MP3/WMA**

#### **Discos CD-R MP3/WMA**

**Ao gravar ficheiros MP3 ou WMA no CD-R, tenha em atenção o seguinte.**

• **Os Seus ficheiros MP3 ou WMA devem ter o formato ISO 9660 ou JOLIET.**

Formatos ISO 9660 e arquivos Joliet MP3 ou WMA são compatíveis com DOS e Windows da Microsoft e Mac da Apple. Estes dois formatos são os mais extensivamente usados.

**• Ao nomear os arquivos MP3 ou WMA não exceda 8 caracteres e coloque ".mp3, .wma" como extensão de arquivo.**

Formato geral de nome de: Título.mp3. ou Título.wma. ao compor seu título, certifique-se de usar 8 caracteres ou menos, não deixar espaço no nome e evitar o uso de caracteres especiais incluindo: (../.\,=,+).

#### **• Use uma taxa de transferência de descompactação de pelo menos 128 Kbps ao gravar os arquivos MP3.**

A qualidade do som com os arquivos MP3 depende basicamente da taxa ou compactação/ descompactação que escolher. Para obter som de qualidade de áudio CD é necessário uma taxa de amostra analógica/digital que é a conversão para o formato MP3 de pelo menos 128 Kbps e até 160 Kbps. Portanto, escolher taxas mais altas, como 192 Kbps ou acima, raramente oferece melhor qualidade de som.

**• Use a taxa de transferência de descompactação de aproximadamente 64 Kbps ao gravar os ficheiros WMA.** A qualidade do som com os ficheiros MWA depende basicamente da taxa de descompactação/compactação

que você escolher. Para obter som de qualidade de CD de áudio é necessário taxa de amostra analógica/digital que é a conversão para o formato WMA de aproximadamente 64Kbps até 192Kbps. Da mesma forma, os ficheiros com taxas de descompactação abaixo de 64Kbps ou acima de 192Kbps não serão reproduzidas correctamente.

**• Não tente gravar arquivos MP3 protegidos pelos direitos do autor.**

Certos arquivos "protegidos" são codificados e protegidos por códigos para evitar cópia ilegal. Windows Media™ (marca registrada da Microsoft Inc) e SDMITM (marca registrada da SDMI Foundation). Não pode copiar estes arquivos.

- **Importante :** As recomendações acima não podem ser tomadas como garantia de que o leitor DVD reproduzirá gravações MP3 ou como segurança de qualidade de som. Deve ter em conta que certas tecnologias e métodos para gravação de arquivo MP3 em CD-Rs impedem a reprodução ideal destes arquivos no seu DVD (qualidade de som degradada e em alguns casos, incapacidade do leitor de DVD de ler os arquivos).
- **•** Esta unidade pode reproduzir um máximo de 3000 ficheiros e 300 pastas por disco.

## **Reprodução de MPEG4**

- 1. Abra a bandeja do disco.
- 2. Carregue o disco na bandeja.
- Carregue o disco com lado da etiqueta voltado para cima.
- 3. Feche a bandeja.

- A bandeja é fechada e aparece um ecrã conforme a seguir.

### **Função MPEG4 Play**

Os ficheiros AVI são utilizados para armazenamento de áudio e de vídeo. Apenas os ficheiros de formato AVI com a extensão ".avi" podem ser reproduzidos.

- 1. Seleccione a pasta desejada.
- 2. Utilize os botões UP/DOWN ou LEFT/RIGHT para seleccionar um ficheiro avi (DivX/XviD) e de seguida prima o botão ENTER.

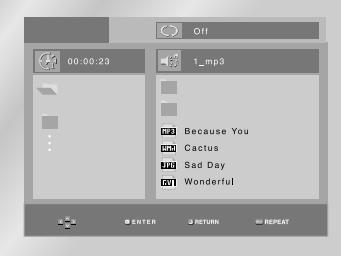

## **Repetir reprodução**

Prima o botão REPEAT para alterar o modo de reprodução. Existem quatro modos, Off, Folder, Title e A-B (distância entre dois pontos definidos pelo utilizador).

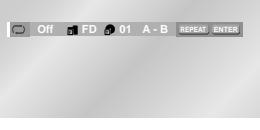

- Folder (同) : repete os ficheiros AVI que têm a mesma extensão na pasta actual.
- Title (<sub>n</sub>) : repete o título a ser reproduzido.
- A-B : repete um segmento de um ficheiro seleccionado.

## **Reprodução de MPEG4**

#### **Utilização da função Display**

- 1. Durante a reprodução, prima o botão INFO no controlo remoto.
- 2. Use os botões UP/DOWN para seleccionar o item desejado.
- 3. Utilize os botões LEFT/RIGHT para escolher as definições pretendidas e de seguida prima ENTER.
- Você pode usar os botões de números no controlo remoto para aceder directamente um título ou iniciar a reprodução do tempo desejado.
- 4. Para fazer com que o écrã desapareça, prima o botão INFO novamente.

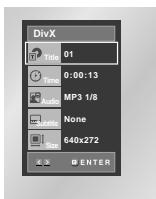

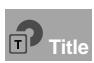

Para aceder a um determinado título quando existem vários no CD.

**Time**

Permite a reprodução do filme a partir de um determinado ponto. Tem de definir o ponto de início como referência.

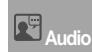

Esta opção permite seleccionar o idioma desejado para a banda sonora do título. Os formatos MP3, AC3 e WMA são suportados. Pode utilizar esta função com o botão AUDIO. (Consulte a página 18)

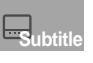

Poderá seleccioner o idioma das legendas ou, se preferir, retire-as do ecrã. Pode utilizar esta função com o

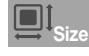

botão SUBTITLE. (Consulte a página 18) O tamanho do ficheiro está relacionado com a resolução de um título. Quanto

maior for o ficheiro, maior será reso-lução. Se a resolução do ficheiro for baixa, a mesma é automaticamente aumentada. Desta forma, poderá ver a imagem em tamanho maior.

#### **Descrição das funções MPEG4**

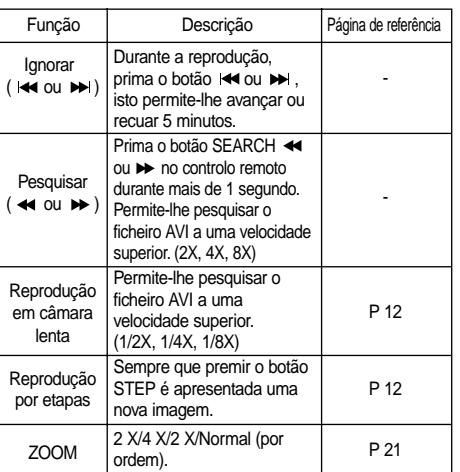

- Estas funções podem não funcionar dependendo do ficheiro MPEG4.

#### **Ficheiro AVI CD-R**

Esta unidade reproduz os seguintes formatos de compressão de vídeo no interior do ficheiro AVI: - Conteúdos DivX 3.11

- Conteúdos DivX 4 (Com base MPEG-4 Simple Profile) - Conteúdo DivX 5 (MPEG-4 Simple Profile mais capacidades adicionais, tais como, imagens bidireccionais. Os formatos Qpel e GMC são
- também suportados) - Conteúdos XviD compatíveis com o formato MPEG-4.

Esta unidade suporta todas as resoluções até aos valores máximos descritos abaixo

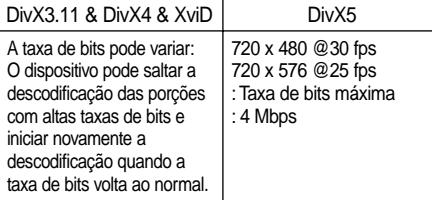

#### **NOTA**

- Alguns ficheiros MPEG-4 criados num computador pessoal podem não ser reproduzidos. isto deve-se ao facto de o tipo de Codec, a versão e a resolução serem superiores ao especificado. • Esta unidade suporta CD-R/RWs escritos em
- formato MPEG4 segundo a norma "ISO9660".

## **Reprodução de imagem de CD**

- 1. Seleccione a pasta desejada. (Consulte a página 22 para alterar a pasta).
- 2. Utilize os botões UP/DOWN para seleccionar um ficheiro de imagem no menu Clips e prima o botão ENTER. Deverá obter um ecrã com o seguinte aspecto.

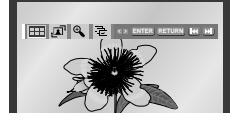

- Use os botões INFO no controlo remoto para seleccionar a imagem que você quer visualizar e depois prima o botão ENTER.
- **HH** : Volte para o écrã de álbum.
- Para ver as próximas 6 imagens, prima o  $\blacktriangleright$  botão.
- Para ver as 6 imagens anteriores, prima o <<< botão.
- . **Al** : Cada vez que o botão ENTER for premido. a imagem gira 90 graus no sentido horário.
- $\bigoplus$  : Cada vez que o botão ENTER for premido, a imagem é ampliada até 4X. (Normal  $\rightarrow$  2X  $\rightarrow$  4X  $\rightarrow$  2X  $\rightarrow$  Normal)
- $\Box$ : Esta unidade exibe o modo de exibição de slides.

\*Antes que a exibição de slides comece novamente, é necessário configurar o intervalo da imagem.

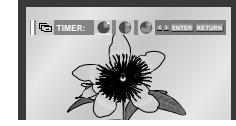

- Quando este ícone for seleccionado e ENTER for premido, as imagens são alteradas automaticamente com aproximadamente um intervalo de 6 segundos.
- As imagens são alteradas automaticamente com aproximadamente um intervalo de 12 segundos.
- : As imagens são alteradas automaticamente com aproximadamente um intervalo de 18 segundos.

\*Dependendo do tamanho do ficheiro, cada intervalo entre as imagens pode ser maior ou menor. \*Se não premir qualquer botão, a apresentação de diapositivos inicia-se automaticamente com intervalos predefinidos de 10 segundos.

#### **NOTA**

- Se nenhum botão no controlo remoto for premido por aproximadamente 10 segundos, o menu desaparecerá. Prima o botão INFO no controlo remoto para exibir o menu novamente.
- Prima o botão PARAR para retornar ao menu clipe. • Ao reproduzir um CD de imagem da Kodak, a unidade exibe a fotografia directamente e não o menu do clipe.

#### **Discos JPEG CD-R**

- Somente os ficheiros com extensões ".jpg" e ".JPG" podem ser exibidos.
- Se o disco não for fechado, ele levará mais tempo para começar a reproduzir e nem todos os ficheiros gravados podem ser reproduzidos.
- Somente os discos de CD-R com ficheiros JPEG em formato ISO 9660 ou Joliet podem ser reproduzidos.
- O nome do ficheiro JPEG não pode ter mais do que 8 caracteres e não deve conter espaços em branco ou ter caracteres especiais  $( . / = +)$ .
- Somente um disco de multisessão escrito consecutivamente pode ser reproduzido. Se existir um segmento em branco no disco de multisessão, ele pode ser reproduzido somente até o segmento em branco.
- Até 3000 imagens podem ser armazenadas em um CD individual.
- Ao reproduzir o CD de imagem da Kodak, somente os ficheiros JPEG na pasta de imagens podem ser reproduzidos.
- CD de imagem da Kodak. Os ficheiros JPEG na pasta das imagens podem ser exibidos automaticamente.
- CD de imagem Konica: Se quiser ver a imagem, seleccione os ficheiros JPEG no menu de clipes.
- CD de imagem da Fuji: Se quiser ver a imagem, seleccione os ficheiros JPEG no menu de clipes.
- CD de imagem da QSS: A unidade não pode reproduzir o CD de imagem QSS.
- Se um número de ficheiros no Disco 1 for acima de 3000, somente os 3000 ficheiros JPEG podem ser reproduzidos.
- Se um número de ficheiros no Disco 1 for acima de 300, somente os ficheiros JPEG nos 300 ficheiros podem ser reproduzidos.

## **Utilizar o Menu de Configuração**

O menu de Configuração permite-lhe personalizar o seu leitor de DVD, possibilitando a selecção de diversos idiomas, a definição de um nível de bloqueio para crianças e até regular o leitor para o tipo de ecrã de televisão que tem.

- 1. Com a unidade no modo Stop, prima o botão MENU do comando de controlo remoto. Seleccione **Setup** usando os botões UP/DOWN e depois prima o botão RIGHT ou ENTER.
- **Language Setup** : Configuração do idioma.
- **Audio Setup** : Definição das Opções de Áudio.
- **Display Setup** : Definição das Opções de Visualização. Utilize para seleccionar o tipo de ecrã que pretende as diversas opções de visualização disponíveis.
- **Parental Setup** : Permite aos utilizadores definir o nível necessário para evitar que as crianças vejam filmes não aconselháveis, como filmes violentos, filmes para adultos, etc.
- **DivX(R) Registration** : Utilize o código de registo para registar este leitor com o serviço DivX® Video on Demand. Isto permitir-lhe-á alugar e comprar vídeos utilizando o formato DivX® Video on Demand. Para mais informações visite o site www.divx.com/vod.

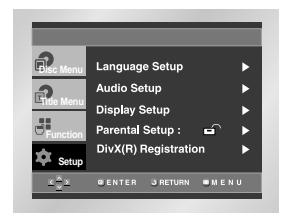

- 2. Utilize o botão UP/DOWN no controlo remoto para aceder às diferentes funções.
- 3. Prima o botão ENTER ou RIGHT para aceder a sub-funções.

Para que o ecrã de configuração desapareça após a configuração, prima o botão MENU novamente.

## **NOTA**

Dependendo do disco, algumas selecções do Menu de Configuração podem não funcionar.

## **Definir as Funções do Idioma Definir as Funções do Idioma**

Se definir antecipadamente o idioma do menu do leitor, do menu do disco, de áudio e de legendas, este surge automaticamente sempre que vê um filme.

#### **Utilizar o menu Language do leitor**

- 1. Com a unidade no modo Stop, prima o botão MENU do comando de controlo remoto.
- 2. Seleccione **Setup** usando os botões UP/DOWN e depois prima o botão RIGHT ou ENTER.
- 3. Seleccione **Language Setup** usando os botões UP/DOWN e depois prima o botão RIGHT ou ENTER.

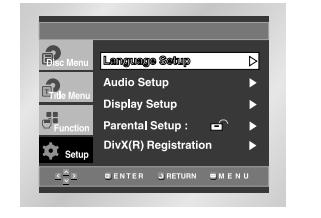

4. Seleccione **Player Menu** usando os botões UP/DOWN e depois prima o botão RIGHT ou ENTER.

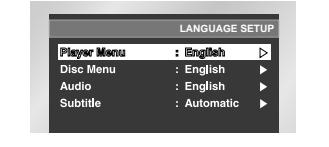

5. Utilize os botões UP/DOWN para seleccionar o idioma pretendido.

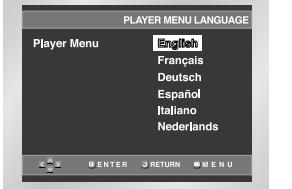

#### 6. Prima o botão ENTER.

- O idioma é seleccionado e o ecrã volta ao menu de configuração. - Para apagar o Menu de Configuração do ecrã, prima o botão RETURN.

#### **Utilizar o Menu de Idioma do Disco**

Esta função altera o idioma apenas para o texto nos ecrãs de menu do disco.

- 1. Com a unidade no modo Stop, prima o botão MENU do comando de controlo remoto.
- 2. Seleccione **Setup** usando os botões UP/DOWN e depois prima o botão RIGHT ou ENTER.
- 3. Seleccione **Language Setup** usando os botões UP/DOWN e depois prima o botão RIGHT ou ENTER.
- 4. Seleccione **Disc Menu** usando os botões UP/DOWN e depois prima o botão RIGHT ou ENTER.
- 5. Utilize os botões UP/DOWN para seleccionar o idioma pretendido.
- Seleccione "Others" se o idioma que pretende não está listado.

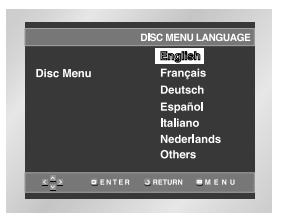

#### 6. Prima o botão ENTER.

- O idioma é seleccionado e o ecrã volta ao menu de configuração.

#### **Utilizar o Idioma de Áudio**

- 1. Com a unidade no modo Stop, prima o botão MENU do comando de controlo remoto.
- 2. Seleccione **Setup** usando os botões UP/DOWN e depois prima o botão RIGHT ou ENTER.
- 3. Seleccione **Language Setup** usando os botões UP/DOWN e depois prima o botão RIGHT ou ENTER.
- 4. Seleccione **Audio** usando os botões UP/DOWN e depois prima o botão RIGHT ou ENTER.
- 5. Utilize os botões UP/DOWN para seleccionar o idioma pretendido.
	- Seleccione "Original" se pretende que o idioma da banda sonora seja o de origem no qual o disco foi gravado.
	- Seleccione "Others" se o idioma que pretende não estiver na lista.

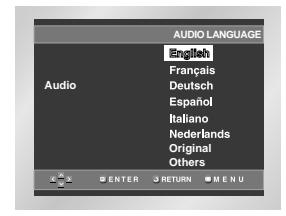

#### 6. Prima o botão ENTER.

- O idioma é seleccionado e o ecrã volta ao menu de configuração.

## **Definir as Funções do Idioma**

#### **Utilizar o Idioma de Legendas**

- 1. Com a unidade no modo Stop, prima o botão MENU do comando de controlo remoto.
- 2. Seleccione **Setup** usando os botões UP/DOWN e depois prima o botão RIGHT ou ENTER.
- 3. Seleccione **Language Setup** usando os botões UP/DOWN e depois prima o botão RIGHT ou ENTER.
- 4. Seleccione **Subtitle** usando os botões UP/DOWN e depois prima o botão RIGHT ou ENTER.
- 5. Utilize os botões UP/DOWN para seleccionar o idioma pretendido.
- Seleccione "Automatic" se pretende que o idioma de legendas seja o mesmo que o idioma seleccionado na opção de Áudio.
- Seleccione "Others" se o idioma que pretende não estiver na lista. Alguns discos poderão não ter o idioma que seleccionou como idioma inicial; nesse caso, o disco irá utilizar a definição de idioma de origem.

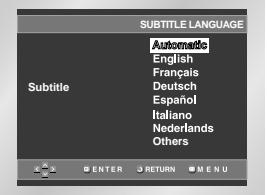

- 6. Prima o botão ENTER.
- O idioma é seleccionado e o ecrã volta ao menu de configuração.

#### **NOTA**

- Se o idioma seleccionado não estiver gravado no disco, é seleccionado o idioma prégravado de origem.
- **Como apagar o Menu de Configuração ou voltar ao ecrã de menu anterior durante a configuração;**

Prima o botão RETURN ou LEFT.

- 1. Com a unidade no modo Stop, prima o botão
- MENU do comando de controlo remoto.
- 2. Seleccione **Setup** usando os botões UP/DOWN e depois prima o botão RIGHT ou ENTER.
- 3. Seleccione **Audio** usando os botões UP/DOWN e depois prima o botão RIGHT ou ENTER.

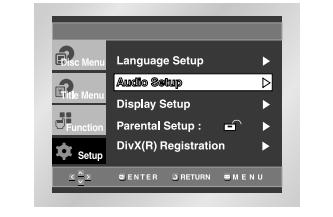

4. Utilize UP/DOWN para seleccionar o item pretendido. Depois, prima o botão RIGHT ou ENTER.

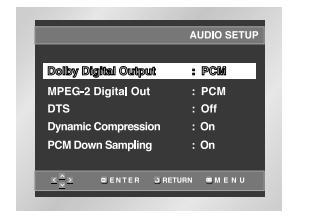

#### **Dolby Digital Output**

- 1. PCM : Converte para áudio PCM(2CH) 48kHz. Seleccione PCM ao utilizar as Saídas de Áudio Analógicas.
- 2. Bitstream : Converte para Dolby Digital Bitstream 5.1CH. Seleccione Bitstream ao utilizar a Saída de Áudio Digital.
- **NOTA** Certifique-se de que selecciona a saída Digital correcta ou não será emitido som algum.

## **Definir as Opções de Áudio Definir as Opções de Áudio**

#### **MPEG-2 Digital Out**

- 1. PCM : Converte para áudio PCM(2CH) 48kHz. Seleccione PCM ao utilizar as Saídas de Áudio Analógicas.
- 2. Bitstream : Converte para MPEG-2 Digital Bitstream 5.1CH (no caso de MPEG-2, 7.1CH). Seleccione Bitstream ao utilizar a Saída de Áudio Digital.

#### **Q**DTS

- 1. Off : Não emite o sinal de saída digital.
- 2. On : Emite DTS Bitstream apenas através da saída digital. Seleccione DTS ao ligar a um Descodificador DTS.
- **NOTA** Não existe nenhuma saída de áudio analógico quando reproduz áudio DTS.

#### **Dynamic Compression**

- 1. On : Para seleccionar a compressão dinâmica.
- 2. Off : Para seleccionar a gama normal.

#### **A PCM Down Sampling**

- 1. On : Seleccione isto quando o amplificador conectado ao reprodutor não for compatível com 96KHz. Neste caso, os sinais 96KHz serão convertidos para 48KHz.
- 2. Off : Seleccione isto quando o amplificador conectado ao reprodutor não for compatível com 96KHz. Neste caso, todos os sinais serão emitidos sem quaisquer alterações.2.

### **NOTA**

- **Como apagar o Menu de Configuração ou voltar ao ecrã de menu anterior durante a configuração;**
- Prima o botão RETURN ou LEFT.
- Fabricado sob a licença da Dolby Laboratories. "Dolby" e símbolo D duplo são marcas registradas da Dolby Laboratories.
- "DTS" e "DTS Digital Out" são marcas registadas de Digital Theater Systems, Inc.

#### 1. Com a unidade no modo Stop, prima o botão MENU do controlo remoto.

- 2. Seleccione **Setup** usando os botões UP/DOWN e depois prima o botão RIGHT ou ENTER.
- 3. Seleccione **Display Setup** usando os botões UP/DOWN e depois prima o botão RIGHT ou ENTER.

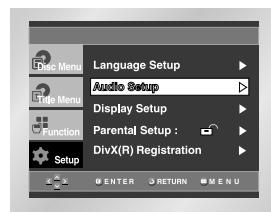

4. Utilize UP/DOWN para seleccionar o item pretendido. Depois, prima o botão RIGHT ou ENTER.

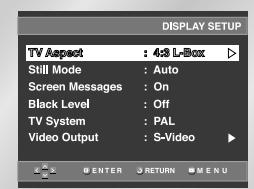

#### **O** TV Aspect

- Consoante o tipo de televisão que tiver, pode desejar ajustar a definição do ecrã (relação de largura/altura).
- 1. 4:3 Letter Box : Seleccione quando pretende ver o ecrã total de 16:9 que o DVD proporciona, mesmo que tenha uma TV com um ecrã de 4:3. Surgem barras pretas no topo e no fundo do ecrã.
- 2. 4:3 Pan-Scan : Seleccione para TVs de dimensão convencional, quando pretende ver a parte central do ecrã de 16:9. (As extermidades esquerda e direita da imagem são cortadas.)
- 3. 16:9 Wide : Pode ver a imagem completa de 16:9 na sua TV de ecrã panorâmico.

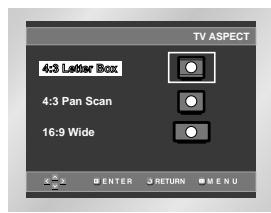

## **Definir as Opções de Visualização**

## **Definir as Opções de Visualização Definir o Bloqueio para Crianças**

#### $\Omega$  **Still Mode**

Estas opções ajudam a evitar a trepidação do ecrã no modo estático e apresentam o texto com maior nitidez.

- 1. Auto : Ao seleccionar o modo Auto, o modo Field/ Frame muda automaticamente.
- 2. Field : Seleccione esta função quando a imagem "treme" no modo Auto.
- 3. Frame : Seleccione esta função quando pretende ver letras pequenas de uma forma mais nítida, no modo Auto.

#### **6** Screen Messages

Utilize para activar ou desactivar as mensagens no ecrã.

#### **Black Level**

Regula o brilho do ecrã.

#### **O** TV System

- 1. Disco NTSC: Em caso de utilização de disco NTSC • Se o seu sistema de TV apenas tiver uma entrada PAL-Video, seleccione a opção "PAL". Ao escolher a opção "PAL", o formato de saída entrelaçado é PAL de 60 Hz.
- Se o seu sistema de TV apenas tiver uma entrada NTSC, seleccione a saída NTSC.
- 2. Disco PAL: Em caso de utilização de disco PAL • Se o seu sistema de TV apenas tiver uma entrada NTSC-Video, seleccione a saída NTSC.
- Se o seu sistema de TV apenas tiver uma entrada PAL, seleccione a saída PAL.

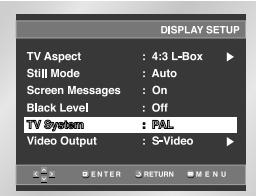

#### **G** Video Output

#### Selecção da Saída de Vídeo.

- 1. S-Video : Seleccione quando quiser utilizar a saída Video e S-Video.
- 2. Component (I-SCAN) : Seleccione quando quiser utilizar a saída Component Interlace (625i/525i).
- 3. Component (P-SCAN) : Seleccione quando quiser utilizar a saída Component Progressive (625p/525p).
- 4. SCART Output : Seleccione quando quiser utilizar a Saída Scart.
- RGB : Seleccione quando quiser utilizar a saída RGB.
- S-Video : Seleccione quando quiser utilizar a saída S-Video.
- Video : Seleccione quando quiser utilizar a saída Video.
- \* Se a selecção Yes/No no sub-menu Display Setup não for feita no período de 10 segundos, o ecrã volta ao menu anterior.

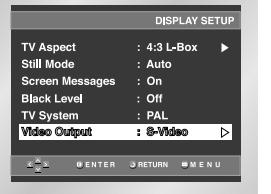

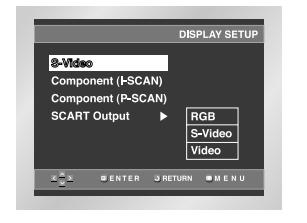

#### **Nota Importante**

- Consulte o Manual de Instruções de TV para verificar se a sua TV suporta o Scan Progressivo. Se suportar o Scan Progressivo, siga as instruções do Manual da TV respeitando as configurações do Scan Progressivo no sistema do menu da TV.
- Se o ecrã ficar bloqueado devido à definição da saída de vídeo errada, consulte a página 34.

A função de Bloqueio para Crianças funciona em conjunto com DVDs que tenham recebido uma classificação - o que ajuda a controlar o tipo de DVDs que a sua família vê. Um disco dispõe de até 8 níveis de classificação.

- 1. Com a unidade no modo Stop, prima o botão MENU do comando de controlo remoto.
- 2. Seleccione **Setup** usando os botões UP/DOWN e depois prima o botão RIGHT ou ENTER.
- 3. Seleccione **Parental Setup** usando os botões UP/DOWN e depois prima o botão RIGHT ou ENTER.

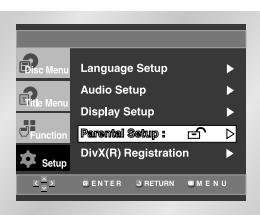

4. Utilize RIGHT ou ENTER para seleccionar **Yes**, se pretende utilizar uma senha. Surge o ecrã de introdução da Senha.

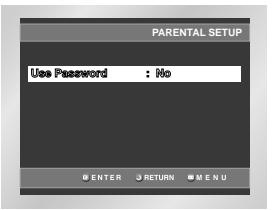

5. Introduza a palavra-passe. Introduza-a novamente para confirmação. O leitor está bloqueado ( $\ominus$ ).

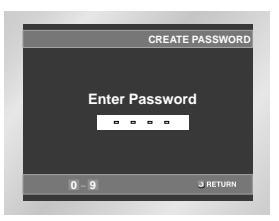

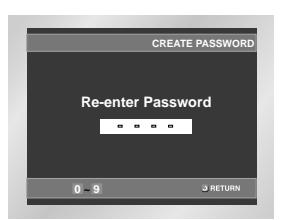

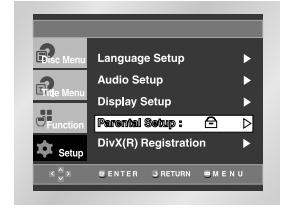

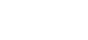

## **Definir o Bloqueio para Crianças**

#### **A configurar o Nível de classificação**

- 1. Com a unidade no modo Stop, prima o botão MENU do comando de controlo remoto.
- 2. Seleccione **Setup** usando os botões UP/DOWN e depois prima o botão RIGHT ou ENTER. O leitor está bloqueado ( $\ominus$ ).

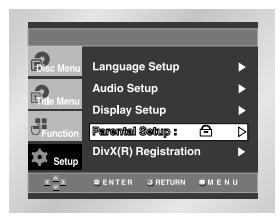

- 3. Seleccione **Parental Setup** usando os botões UP/DOWN e depois prima o botão RIGHT ou ENTER.
- 4. Introduza a palavra-passe. É apresentado o ecrã Parental Control.

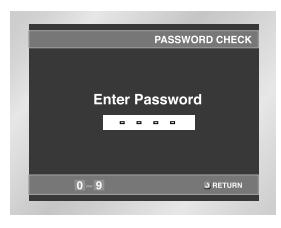

5. Seleccione o **Rating Level** utilizando os botões UP/DOWN e prima o botão ENTER ou RIGHT.

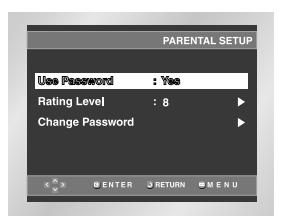

6. Seleccione o Rating Level que deseja utilizando os botões UP/DOWN. Por exemplo, se seleccionar até à opção Level 6, os discos que contenham o Level 7, 8 não serão reproduzidos. - Para cancelar o nível de classificação, utilize RIGHT ou ENTER para seleccionar No na opção de utilização de Senha.

#### **e.x.)** Configurar no LEVEL6.

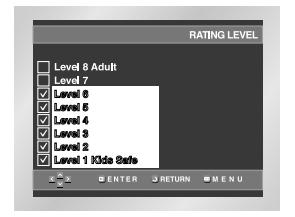

#### **Sobre a Alteração da Senha ;**

- Seleccione Altere a Palavra-passe com os botões UP/DOWN.
- Prima ENTER. Surge o ecrã de **Alteração da Senha**. - Introduza a sua nova senha. Reintroduza a nova senha novamente.

#### **NOTA**

- **Como apagar o Menu de Configuração ou voltar ao ecrã de menu anterior durante a configuração;** Prima o botão RETURN ou LEFT.
- Se se esqueceu da palavra-passe, consulte a secção correspondente no manual de resolução de problemas.

## **Actualização do firmware**

#### **Introdução**

A Samsung procederá com frequência à actualização do software de forma a melhorar o desempenho desta unidade. Esta actualização será feita através do site da Samsung (www.samsung.com).

Sobretudo devido ao facto do novo codec mpeg4 continuar a aparecer. Os melhoramentos feitos dependem da actualização do software que está a utilizar bem como do software que o seu leitor de DVD utilizava antes da actualização.

#### **Como criar um disco de actualização**

Grave o ficheiro transferido para um disco CD-R ou CD-RW vazio, utilizando as seguintes definições:

- 1. Transfira o novo ficheiro a partir do Download Center no site da Samsung (www.samsung.com).
- 2. Grave o ficheiro para o disco utilizando a unidade de CD-RW do seu computador.

#### **NOTA**

- Nível ISO do sistema de ficheiros do CD-ROM
- Conjunto de caracteres ISO 9660
- Sessão única, finalizada
- Velocidade lenta de escrita

### **Procedimento de actualização**

- 1. Prima o botão OPEN/CLOSE para abrir o tabuleiro do disco.
- 2. Introduza o disco CD-R de actualização, com a etiqueta voltada para cima.
- 3. Prima o botão OPEN/CLOSE para fechar o tabuleiro do disco.

#### **A mensagem "Firmware upgrade" aparece no ecrã.**

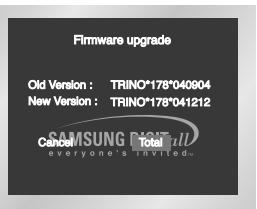

#### 4. Prima o botão ENTER.

#### **A actualização do firmware é iniciada**

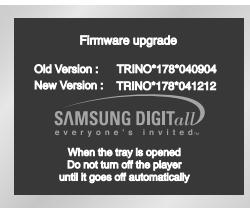

- 5. A meio da operação de gravação, o tabuleiro abre-se automaticamente. Depois de retirar o disco, aguarde durante cerca de 2 minutos.
- 6. Caso a unidade tenha sido actualizada com êxito, a mesma desliga-se e liga-se após fechar automaticamente o tabuleiro. Quando a unidade liga, é apresentado este ecrã.

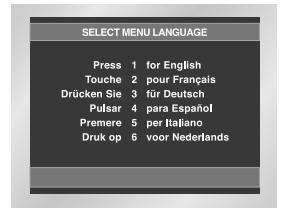

- 7. Seleccione o idioma pretendido.
- **NOTA** Se a mensagem "Select Menu Language" não aparecer, contacte o Serviço de assistência da Samsung.
	- **Não prima qualquer botão ou desligue o cabo de alimentação durante a actualização.**
	- **O procedimento de actualização pode mudar, consulte o web site (www.samsung.com).**

## **Guia de Resolução de Problemas**

Antes de contactar a assistência técnica (resolução de problemas).

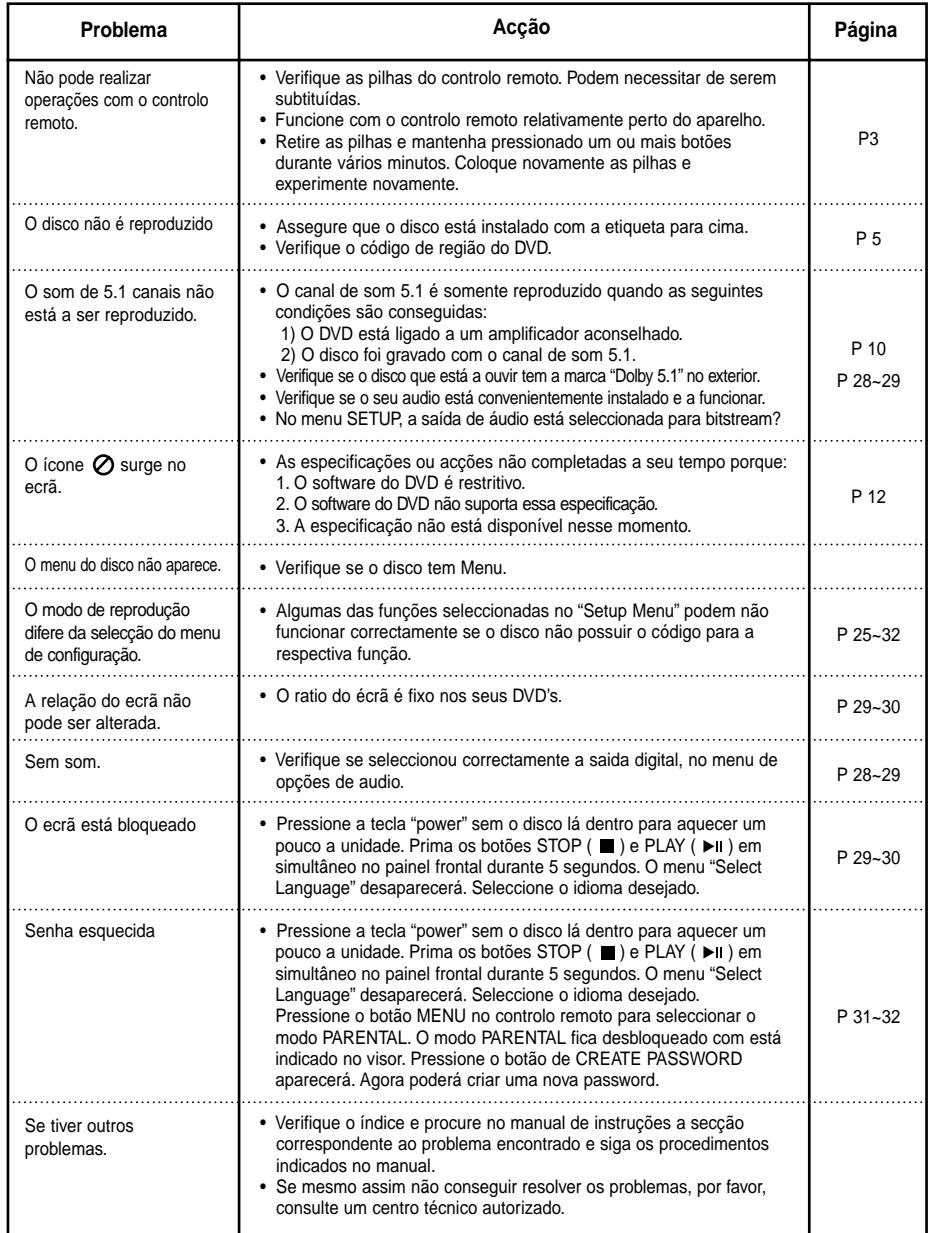

## **Especificações**

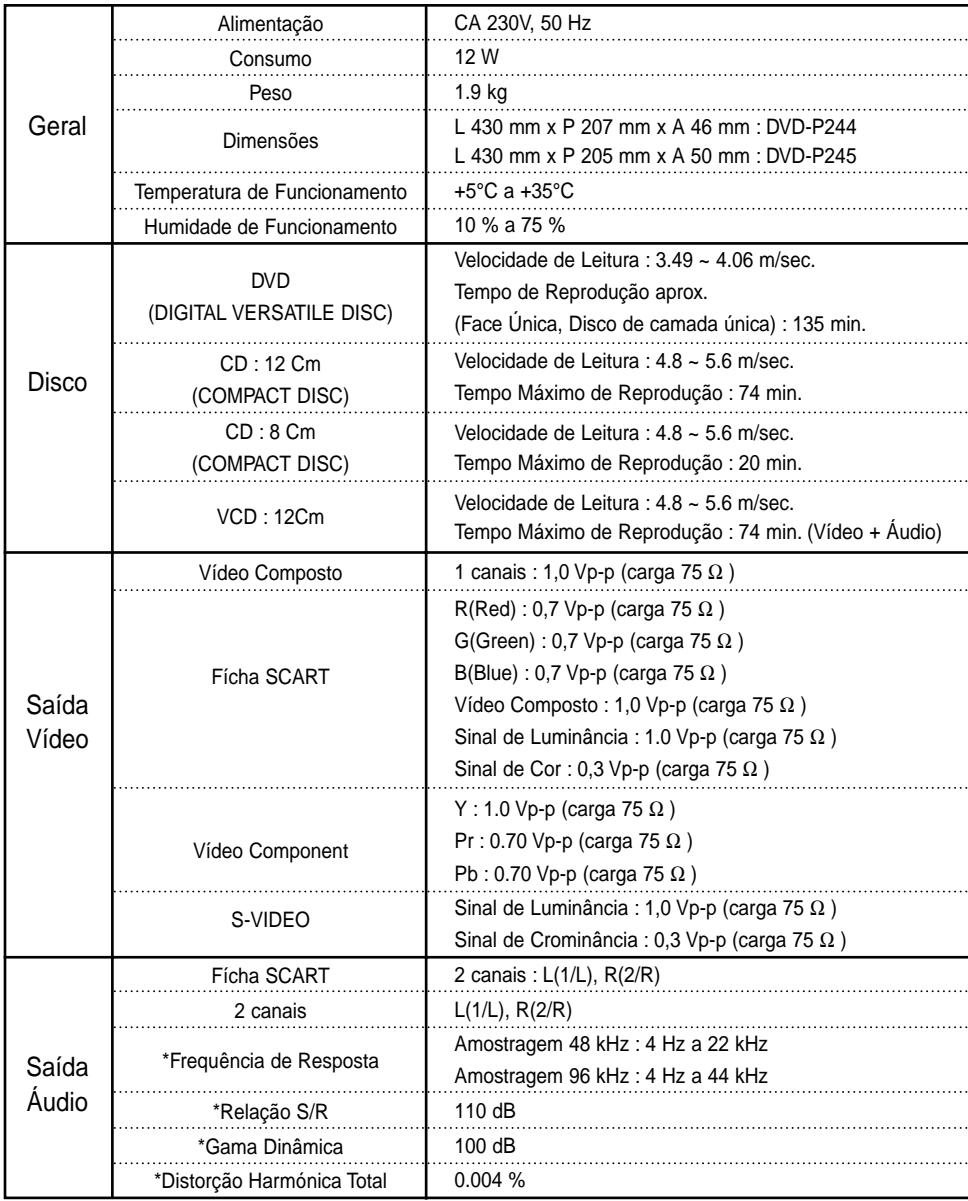

#### \*: Especificação nominal

• A Samsung Electronics Co., Ltd reserva-se o direito de alterar as especificações sem aviso prévio.

• O peso e as dimensões são aproximados.

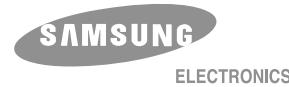

# **WARRANTY CARD**

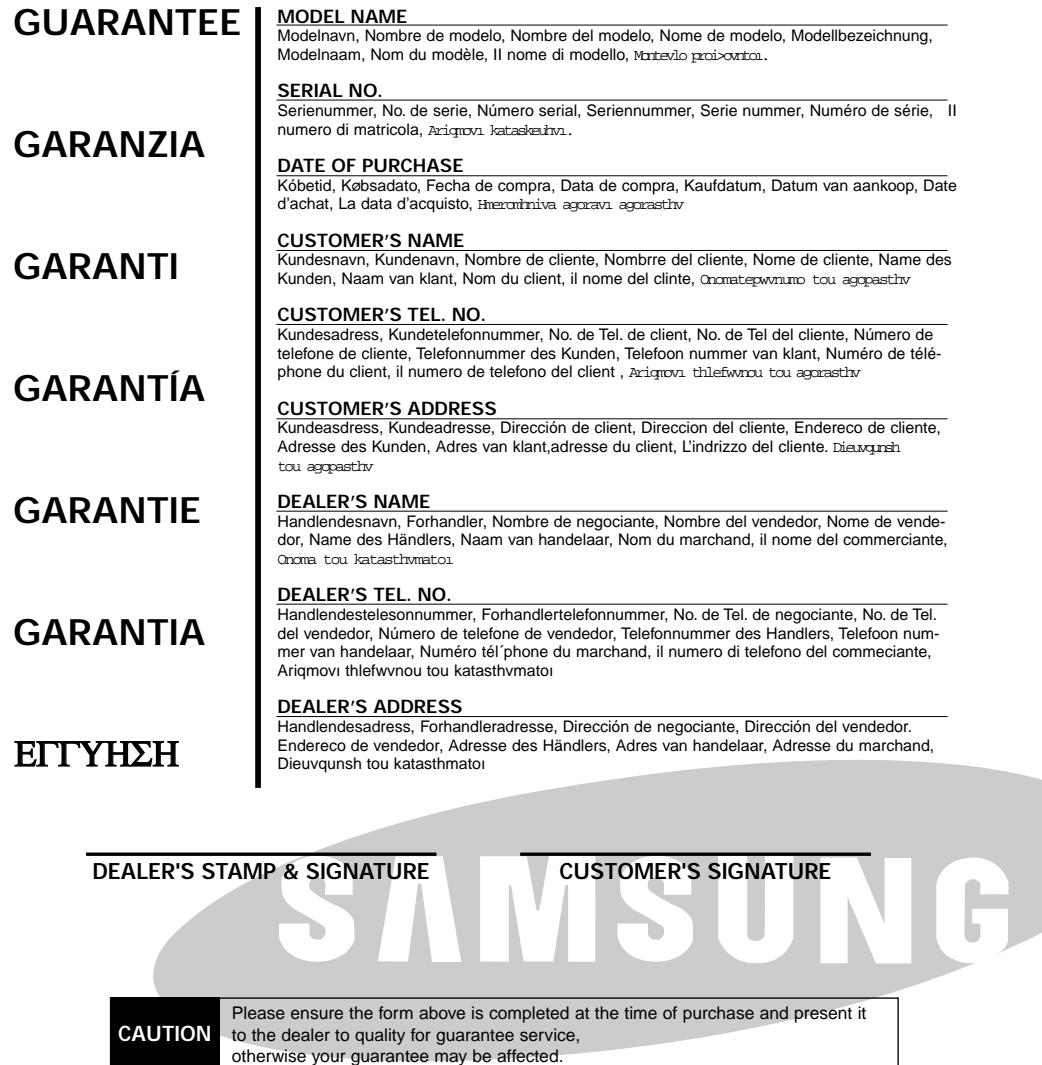

## *SAMSUNG EUROPEAN BLOC WARRAN-*

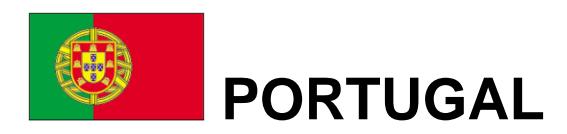

Este produto Samsung é garantido por um período de vinte e quatro (24) meses a partir da data de compra original, contra defeitos de fabrico e/ou mão de obra.

No caso de ser necessária a intervenção ao abrigo da Garantia, o produto pode ser reparado num dos Concessionários de Assistência Técnica da Samsung distribuídos pelo País, ou através do retalhista onde foi adquirido. Em caso de necessidade, os Concessionários de Assistência Técnica da Samsung noutros Estados Membros da União Europeia cumprirão com as condições de garantia existentes nesses Estados. Mais esclarecimentos ou informações complementares sobre os Concessionários de Assistência Técnica da Samsung poderão ser obtidos em:

#### **SAMSUNG ELECTRÓNICA PORTUGUESA, S.A.**

Rua Cesário Verde, n.º 5 – 4.º Piso Linda-A-Pastora

2795-753 Queijas – Portugal

**http://www.samsung.pt**

**Linha Verde: 800220120**

#### ■ CONDICÕES DE GARANTIA

- 1. A Garantia só é válida se, quando o pedido de intervenção ao abrigo da mesma, o cartão de Garantia estiver completa e correctamente preenchido, for apresentado conjuntamente com o documento original de compra e o número de série do produto não tiver sido alterado.
- 2. As obrigações da Samsung limitam-se à reparação ou, por sua iniciativa, substituição do produto ou partes defeituosas.
- 3. Para obter assistência de forma rápida, recorra aos Concessionários de Assistência Técnica da Samsung, que fornecem níveis de serviço e tempos de reparação o mais optimizados possíveis. Qualquer intervenção feita por serviços estranhos à Samsung, e sem a sua devida autorização, não será reembolsada e será declinada toda e qualquer responsabilidade inerente a estragos causados no aparelho no âmbito das citadas intervenções.
- 4. Este produto não é considerado defeituoso em materiais ou mão de obra, para efeitos de alterações e/ou adaptações necessárias para países ou locais para os quais não foi inicialmente concebido. Esta Garantia não cobre os encargos nem os prejuízos resultantes das referidas alterações e/ou adaptações.
- 5. Esta Garantia não abrange nenhuma das seguintes situações:
	- a) Verificações periódicas, manutenção e reparação de peças sujeitas a desgaste natural. b) Custos relativos a remoção ou instalação do produto.
	- c) Uso ou instalação incorrectas, incluindo a utilização do produto em condições para as quais não foi previamente concebido e fabricado.
	- d) Estragos causados pela luz, águas, fogo, fenómenos da natureza, guerra, distúrbios públicos, voltagem incorrecta, ventilação imprópria, quedas, pancadas, ou qualquer outra causa fora do controlo da Samsung.
- 6. Esta garantia é válida para qualquer pessoa que legalmente adquira a posse do aparelho durante o seu respectivo período.
- 7. Esta Garantia não afecta os direitos estatutários do consumidor previstos na legislação nacional em aplicável, nomeadamente o Decreto-Lei n.º 67/2003, nem os direitos que o consumidor tem em relação ao retalhista, resultantes do contrato de compra e venda efectuado. Na ausência da legislação aplicável, esta Garantia será o único e exclusivo recurso ao consumidor; nem a Samsung Electrónica Portuguesa, S.A., nem as suas Companhias Subsidiárias ou Distribuidores poderão ser responsabilizados por quaisquer danos acidentais ou provocados por quebra de qualquer Garantia expressa ou implícita deste produto.